# <span id="page-0-0"></span>**Руководство пользователя cистем Dell™ PowerEdge™ 2600**

<u>[Обзор системы](file:///C:/data/systems/pe2600/ru/ug/6j592c10.htm#1098163)</u><br>Работа с компакт-[диском Dell OpenManage Server Assistant](file:///C:/data/systems/pe2600/ru/ug/6j592c20.htm#1044842)<sub>.</sub> [Работа с программой настройки системы](file:///C:/data/systems/pe2600/ru/ug/6j592c30.htm#1039152) [Технические характеристики](file:///C:/data/systems/pe2600/ru/ug/6j592aa0.htm#1039239) [Разъемы и порты ввода](file:///C:/data/systems/pe2600/ru/ug/6j592ab0.htm#1039239)/вывода [Использование перенаправления консоли](file:///C:/data/systems/pe2600/ru/ug/6j592ac0.htm#1040841) [Глоссарий](file:///C:/data/systems/pe2600/ru/ug/6j592gl0.htm#1037828)

# **Примечания, предупреждения и важная информация**

**И ПРИМЕЧАНИЕ**: В ПРИМЕЧАНИЯХ содержится важная информация, полезная при работе с компьютером.

**ВНИМАНИЕ:** Пометка ВНИМАНИЕ указывает на возможность повреждения оборудования или потери данных и говорит о том, как избежать этой проблемы.

**ПРЕДУПРЕЖДЕНИЕ: ПРЕДУПРЕЖДЕНИЕ указывает на возможность нанесения вреда, получения травм или даже смертельного исхода.** 

# Информация, включенная в состав данного документа, может быть изменена без уведомления.<br>© 2002 г., Dell Computer Corporation. Все права защищены.

Воспроизведение любой части данного документа какими бы то не было средствами без письменного разрешения корпорации Dell Computer Corporation строжайше запрещено.

Торговые марки, упомянутые в данном документе: *Dell, пототип DEL, РоwerEdge и Dell Dpenhamens в*илистору, и дра<br>является зарегистрированной торговой маркой, а *Xeon и Intel386 - торговыми морморации Intel Corporation: Mi* 

Другие торговые марки и фирменные названия упомянуты в данной документации в качестве ссылки как на предприятия, имеющие эти марки и названия, так и на их<br>продукцию. Корпорация Deli Computer Corporation отказывается от пр

Модепь SCL

*Первоначальный выпуск: 18 февраля 2002 г.*

# <span id="page-1-0"></span>**Технические характеристики**

**Руководство пользователя cистем Dell™ PowerEdge™ 2600**

[Технические характеристики](#page-1-1)

# <span id="page-1-1"></span>**Технические характеристики**

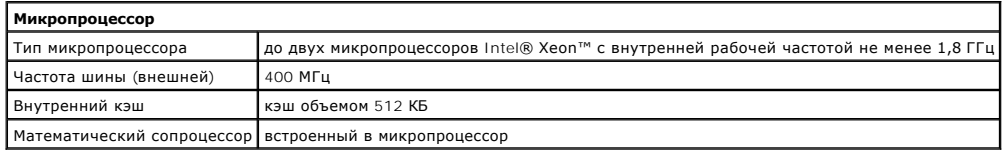

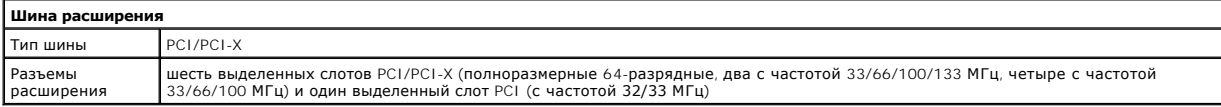

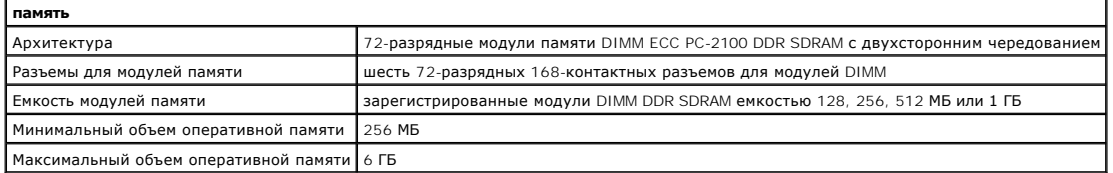

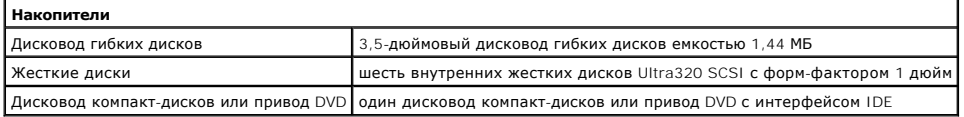

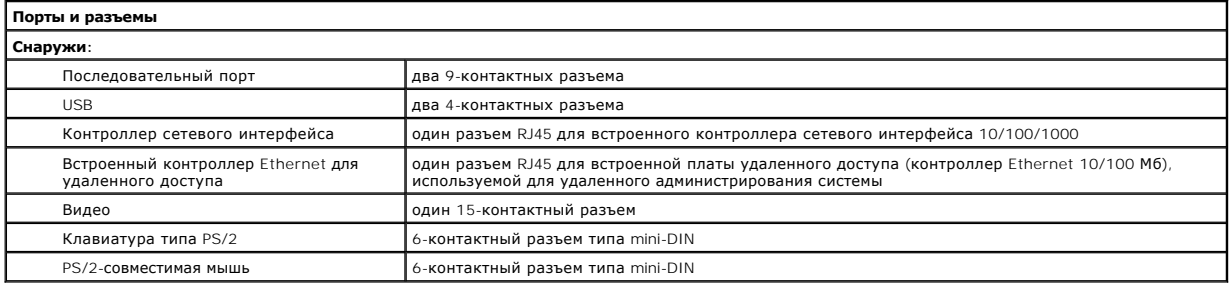

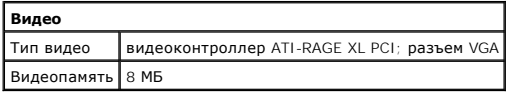

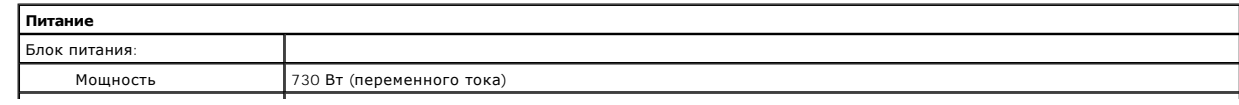

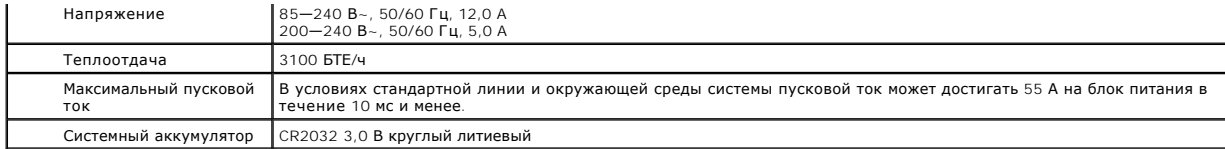

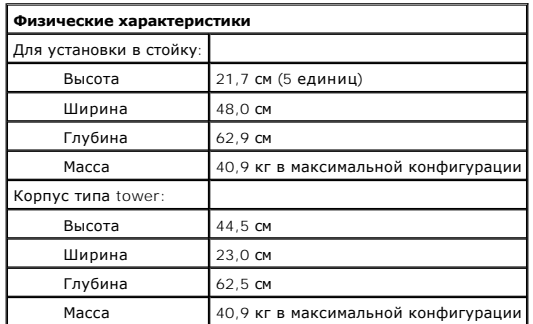

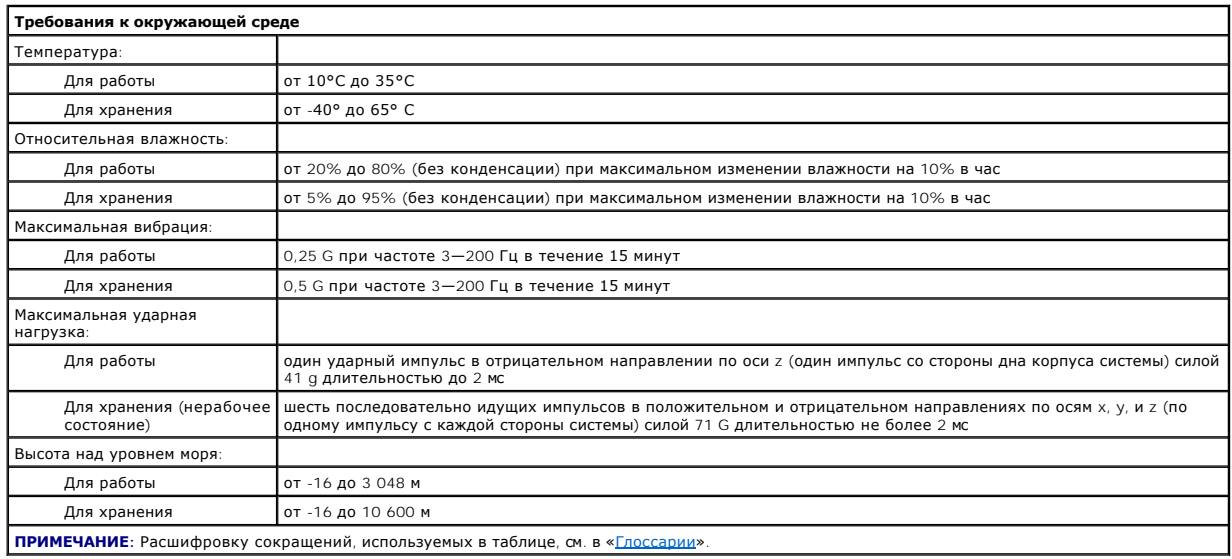

[Назад на страницу Содержание](file:///C:/data/systems/pe2600/ru/ug/index.htm)

### <span id="page-3-0"></span>[Назад на страницу Содержание](file:///C:/data/systems/pe2600/ru/ug/index.htm)

# **Разъемы и порты ввода/вывода**

**Руководство пользователя cистем Dell™ PowerEdge™ 2600**

- [Последовательные и параллельный порты](#page-3-1)
- Разъемы клавиатуры и мы
- [Разъемы видео](#page-6-0)
- **[Разъемы](#page-7-0) USB**
- [Разъем встроенного контроллера сетевого интерфейса](#page-7-1)
- Разъем встроенного контроллера Ethernet [для удаленного доступа к системе](#page-7-2) (необязательный)

Разъемы и порты ввода/вывода системы представляют собой шлюзы, через которые она взаимодействует с внешними устройствами, такими как клавиатура, мышь и монитор. На [рис. Б](#page-3-2)-1 показаны разъемы и порты ввода/вывода на задней панели.

### <span id="page-3-2"></span>**Pисунок Б-1. Разъемы и порты ввода/вывода на задней панели**

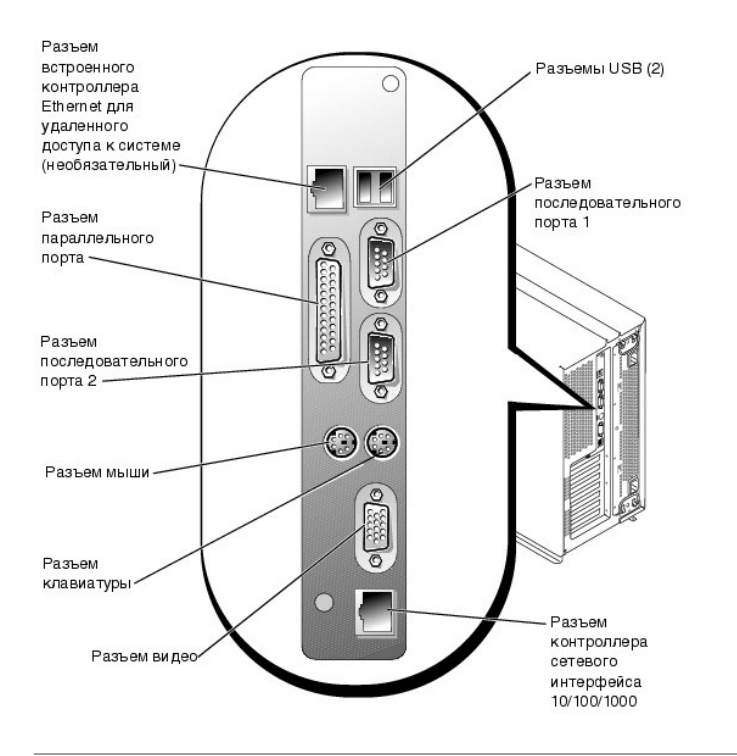

# <span id="page-3-1"></span>**Последовательные и параллельный порты**

Для встроенных последовательных портов используются 9-контактные миниатюрные разъемы типа D-sub на задней панели. Эти порты поддерживают<br>такие устройства как внешние модемы, принтеры, плоттеры и мыши, для которых необходи по одному биту в один момент времени по одной линии).

В большинстве программ термин COM (для коммуникаций) с последующим числом используется для обозначения последовательного порта (например,<br>COM1 или COM2). По умолчанию встроенные последовательные порты системы имеют обозна

Для встроенного параллельного порта используется 25-контактный миниатюрный разъем типа D-sub на задней панели системы. Этот порт ввода/вывода передает данные в параллельном формате (восемь бит данных, или один байт, передаются одновременно по восьми отдельным линиям одного кабеля). Параллельный порт используется в основном для принтеров.

В большинстве программ для обозначения параллельного порта используется термин LPT (линейный принтер) с последующим числом (например, LPT1).<br>По умолчанию встроенный параллельный порт системы имеет обозначение LPT1.

Обозначения портов используются, например, в процедурах установки программного обеспечения, в которых необходимо указать порт, к которому подключен принтер, что позволяет программе определить, куда следует отправлять выходные данные. (Неправильное назначение не позволит<br>выводить данные на печать или приведет к неправильной распечатке данных.)

# **Разъем последовательного порта**

При переконфигурировании оборудования может потребоваться информация о номерах контактов и сигналах разъема последовательного порта. На<br><u>[рис. Б](#page-4-0)-2</u> показаны номера контактов разъема последовательного порта, а в <u>та[бл. Б](#page-4-1)-1</u>

<span id="page-4-2"></span><span id="page-4-0"></span>**Pисунок Б-2. Номера контактов разъема последовательного порта** 

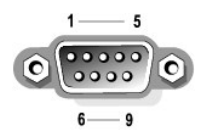

**Таблица Б-1. Назначение контактов разъема последовательного порта**

<span id="page-4-1"></span>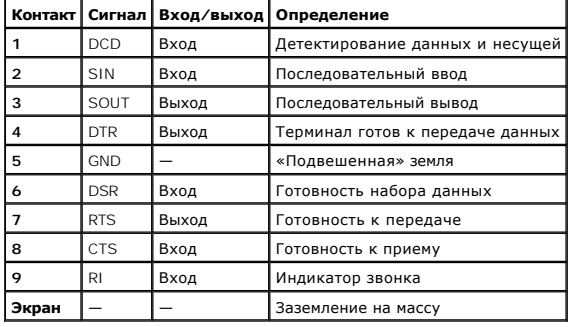

# **Разъем параллельного порта**

При переконфигурировании оборудования может потребоваться информация о номерах контактов и сигналах разъема параллельного порта. На<br><u>[рис. Б](#page-4-3)-3</u> показаны номера контактов разъема параллельного порта, а в <u>та[бл. Б](#page-4-4)-2</u> описаны

## <span id="page-4-3"></span>**Pисунок Б-3. Номера контактов разъема параллельного порта**

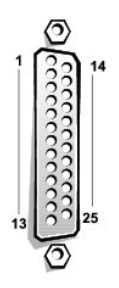

<span id="page-4-4"></span>**Таблица Б-2. Назначение контактов разъема параллельного порта**

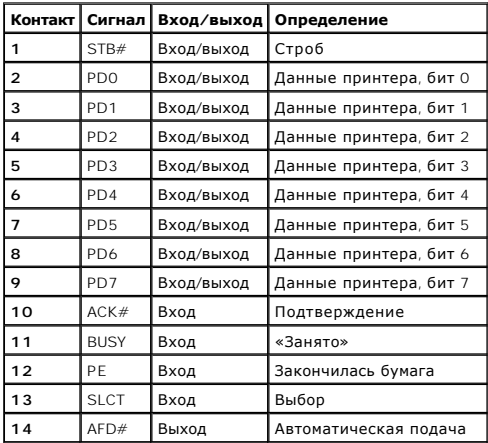

<span id="page-5-3"></span>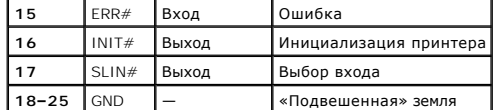

# **Установка платы расширения с последовательным или параллельным портами**

В системе имеется возможность автоматической конфигурации последовательных портов. Эта функция позволяет добавить плату расширения с последовательным портом, имеющим то же назначение, что и один из встроенных портов, без необходимости переконфигурирования платы. Если система обнаружит на плате расширения последовательный порт с тем же обозначением, что и встроенный, она предоставит встроенному<br>последовательному порту следующее свободное обозначение.

Как новый, так и переназначенный COM-порты будут использовать одну линию запроса на прерывание (IRQ) следующим образом:

COM1, COM3: IRQ4 (совместно используемое значение)

COM2, COM4: IRQ3 (совместно используемое значение)

COM-порты имеют следующие значения адресов ввода/вывода:

COM1: 3F8h COM2: 2F8h COM3: 3E8h COM4: 2E8h

Например, если установить в систему внутренний модем с портом, сконфигурированным как COM1, система будет рассматривать логический COM1 как<br>адрес на плате модема. Она автоматически переназначит встроенный последовательный будет использовать тот же запрос на прерывание, что и COM1. Обратите внимание на то, что если два COM-порта используют один и тот же запрос на<br>прерывание, можно использовать любой из этих портов, но не оба одновременно. Е последовательными портами, имеющими обозначения COM1 и COM3, соответствующий встроенный последовательный порт будет отключен.

Перед установкой платы, вызывающей переназначение последовательных портов, проверьте в документации по программному обеспечению, может<br>ли оно использовать новое назначение COM-порта.

Чтобы избежать автоматического конфигурирования, можно переустановить перемычки на плате расширения и изменить тем самым назначение<br>порта на плате на следующий свободный номер СОМ, сохранив назначение встроенного последов встроенные порты в программе настройки системы. В документации по плате расширения должны быть указаны используемые ею по умолчанию адрес<br>ввода/вывода и запрос на прерывание. Кроме того, в ней должны иметься инструкции по прерывание, если оно потребуется.

Общую информацию о работе системы с последовательными и параллельными портами и более подробные процедуры см. в документации по операционной системе.

# <span id="page-5-0"></span>**Разъемы клавиатуры и мыши**

В системе используются клавиатура типа PS/2 и PS/2-совместимая мышь. Кабели обоих устройств подключаются к 6-контактным миниатюрным разъемам типа DIN на задней панели системы.

**ПРИМЕЧАНИЕ:** Драйвер мыши может предоставлять мыши приоритет на обслуживание микропроцессором, выдавая запрос IRQ12 при перемещении мыши. Кроме того, драйвер передает данные мыши в прикладную программу, управляемую мышью.

## **Разъем клавиатуры**

Ниже приведена информация о контактах разъема клавиатуры. На [рис. Б](#page-5-1)-4 показаны номера контактов разъема клавиатуры. В та[бл. Б](#page-5-2)-3 описаны назначение контактов и интерфейсные сигналы разъема клавиатуры.

<span id="page-5-1"></span>**Pисунок Б-4. Номера контактов разъема клавиатуры** 

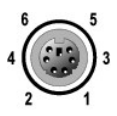

# <span id="page-5-2"></span>**Таблица Б-3. Назначение контактов разъема клавиатуры**

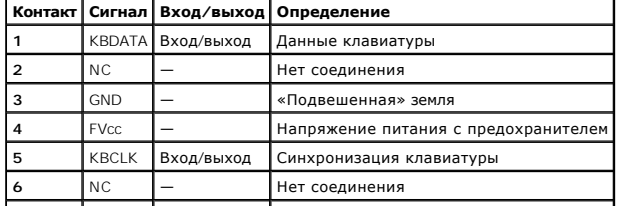

# <span id="page-6-5"></span>**Разъем мыши**

Ниже приведена информация о контактах разъема мыши. На <u>рис. Б-5</u> показаны номера контактов разъема мыши. В <u>та[бл. Б](#page-6-2)-4</u> описаны назначение<br>контактов и интерфейсные сигналы разъема мыши.

 $\overline{\phantom{a}}$ 

<span id="page-6-1"></span>**Pисунок Б-5. Номера контактов разъема мыши** 

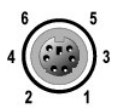

# <span id="page-6-2"></span> **Таблица Б-4. Назначение контактов разъема мыши (задняя панель)**

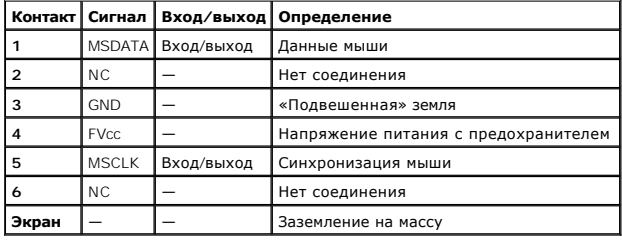

# <span id="page-6-0"></span>**Разъемы видео**

Для подключения VGA-совместимого монитора в системе используется 15-контактный миниатюрный разъем высокой плотности типа D-sub на передней<br>и задней панелях. Видеосхема на системной плате обеспечивает синхронизацию сигнало пушками в мониторе.

При переконфигурировании оборудования может потребоваться информация о номерах контактов и сигналах разъема видео. На <u>рис. Б-6</u> показаны<br>номера контактов разъема видео, а в <u>та[бл. Б](#page-6-4)-5</u> описаны назначение контактов и инте

<span id="page-6-3"></span>**Pисунок Б-6. Номера контактов разъема видео** 

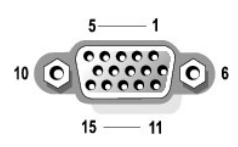

### <span id="page-6-4"></span>**Таблица Б-5. Назначения контактов разъема видео**

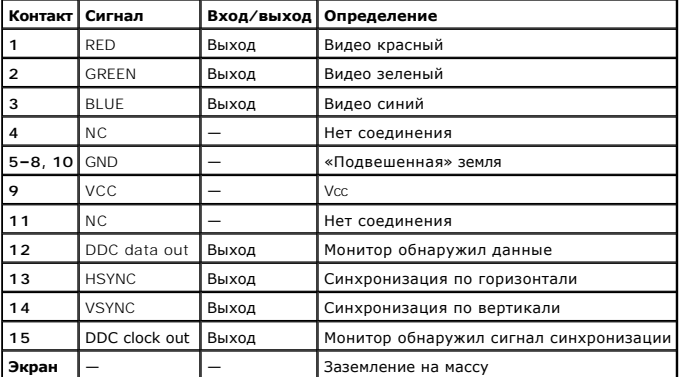

# <span id="page-7-6"></span><span id="page-7-0"></span>**Разъемы USB**

В системе имеются два разъема USB на задней панели для подключения USB-совместимых устройств. Обычно с USB совместимы периферийные устройства, например, мыши, клавиатуры и динамики системы.

**ВНИМАНИЕ:** Не подключайте устройство USB или несколько устройств USB с максимальным током питания более 500 мА на канал при +5 В. Подключение устройств, для которых нарушается это ограничение, может привести к отключению портов USB. Максимальные значения номинального тока устройств USB можно найти в сопроводительной документации на эти устройства.

При переконфигурировании оборудования может потребоваться информация о номерах контактов и сигналах разъемов USB. На [рис. Б](#page-7-3)-7 показан разъем USB, а в та[бл. Б](#page-7-4)-6 описаны назначение контактов и интерфейсные сигналы разъема USB.

#### <span id="page-7-3"></span>**Pисунок Б-7. Номера контактов разъема USB**

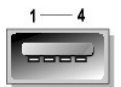

### <span id="page-7-4"></span>**Таблица Б-6. Назначения контактов разъема USB**

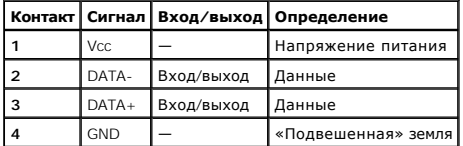

# <span id="page-7-1"></span>**Разъем встроенного контроллера сетевого интерфейса**

В системе имеется один встроенный контроллер сетевого интерфейса 10/100/1000 Мб/с (см. [рис. Б](#page-7-5)-8). Разъемы контроллера сетевого интерфейса 10/100/1000 -Мб/с обеспечивают более быстрое соединение между серверами и рабочими станциями и эффективное использование ресурсов,<br>освобождая большую часть ресурсов системы для других приложений. Контроллер сетевого интер TX и 1000 Base-T Ethernet.

Контроллер сетевого интерфейса поддерживает возможность дистанционного включения по сети (Wake On LAN), обеспечивающую запуск системы по специальному сигналу локальной сети с управляющей консоли системы. Дистанционное включение по сети позволяет настраивать систему, загружать и устанавливать программное обеспечение, обновлять файлы и контролировать ресурсы в нерабочее время, когда сетевой трафик обычно минимален.

# <span id="page-7-5"></span>**Pисунок Б-8. Разъем встроенного контроллера сетевого интерфейса**

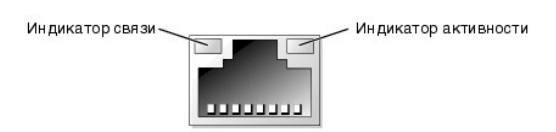

## **Требования к сетевому кабелю**

Разъем контроллера сетевого интерфейса RJ45 рассчитан на подключение кабеля UTP Ethernet, снабженного стандартными разъемами RJ45. Защелкните один из концов кабеля UTP в разъеме контроллера сетевого интерфейса. Подключите другой конец кабеля к настенной розетке RJ45 или<br>к порту RJ45 концентратора UTP, в зависимости от конфигурации сети. Для сетей тип ограничения по прокладке кабелей.

**ВНИМАНИЕ**: Во избежание линейных помех голосовые линии и линии данных должны прокладываться в отдельной оболочке.

- l Используйте кабели и разъемы категории 5 и выше.
- l Максимальная длина кабеля (от системы до концентратора) составляет 100 м.
- l С основными принципами работы сети можно ознакомиться в разделе «Многосегментные сети с точки зрения систем or Анализ многосегментных сетей с точки зрения систем» стандарта IEEE 802.3.

# <span id="page-7-2"></span>**Разъем встроенного контроллера Ethernet для удаленного доступа к системе**

# **(необязательный)**

Необязательный разъем встроенного контроллера Ethernet для удаленного доступа к системе (см. <u>[рис. Б](#page-7-5)-8</u>) позволяет обеспечить удаленный доступ к<br>системе. Он предназначен для работы с программным обеспечением для управлени

**Pисунок Б-9. Разъем встроенного контроллера Ethernet для удаленного доступа к системе (необязательный)**

Индикатор связи-– Индикатор активности  $\overline{\phantom{0}}$  $\overline{\phantom{0}}$ 

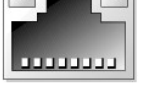

[Назад на страницу Содержание](file:///C:/data/systems/pe2600/ru/ug/index.htm)

<span id="page-9-0"></span>Назад на страницу Содержание

# Использование перенаправления консоли

Руководство пользователя систем Dell™ PowerEdge™ 2600

- Минимальные требования к оборудованию и соединению
- Требования к программному обеспеч
- Конфигурирование перенаправления консоли в системе
- Конфигурирование перенаправления консоли в системе клиента
- Перезагрузка системы
- Конфигурирование специальных клавиш

Перенаправление консоли позволяет проводить дистанционное обслуживание системы путем пе-ренаправления ввода с клавиатуры и текстового теренаправление консоли позволяет проводить дистанционное оослуживание системы путем пе-ренаправления выда с новим исколи ножет использоваться в среде<br>MS-DOS® для таких задач как настройка общей конфигурации BIOS или конф консоли. В данном приложении описано простейшее возможное соединение: подключение к системе с помощью кабеля нуль-модема.

# <span id="page-9-1"></span>Минимальные требования к оборудованию и соединению

Для работы с перенаправлением консоли вам потребуется:

- 1 Свободный последовательный порт (СОМ-порт) в системе клиента.
	- Конфигурация этого порта не должна конфликтовать с конфигурацией других портов системы.
- 1 Свободный последовательный порт (COM) на сервере

Для систем с двумя свободными последовательными портами можно использовать порт COM 1 или COM 2.

1 Кабель нуль-модема для подключения сервера к клиентской системе

# <span id="page-9-2"></span>Требования к программному обеспечению

Программное обеспечение для эмуляции терминала должно удовлетворять следующим требованиям:

- 1 Эмулятор терминала ANSI или VT100/220 с размером окна 80 х 25 символов.
- 1 9600 бит/с, 19,2 Кб/с, 57,6 Кб/с или 115,2 Кб/с при использовании последовательных (СОМ) портов.
- 1 Рекомендуется: возможность создания клавиатурных макросов.

Все версии операционной системы Microsoft® Windows® поставляются с программой для эмуляции терминала Hyper-Terminal. Однако версия программы<br>HyperTerminal, поставляемая с большей частью операционных систем Windows, не под со стрелками и функциональные клавиши, отсутствует возможность создания макросов. Компания Dell рекомендует обновить версию программы<br>НурегТегminal до версии HyperTerminal Private Edition 6.1 или более высокой или выбрать

## <span id="page-9-3"></span>Конфигурирование перенаправления консоли в системе

Перенаправление консоли конфигурируется в программе настройки системы (инструкции см. в главе «Работа с программой настройки системы»). Пункт поразделяется сопсоли конции урируется в протрание настролят системи пиструкции сит. в тлаве «таким с протрание<br>Позволяет включать и выключать эту функцию, выбирать тип удаленного терминала и включать и отключать перенапр Возможные варианты перечислены в табл. В-1

### <span id="page-9-4"></span>Таблица В-1. Типы эмуляции терминала

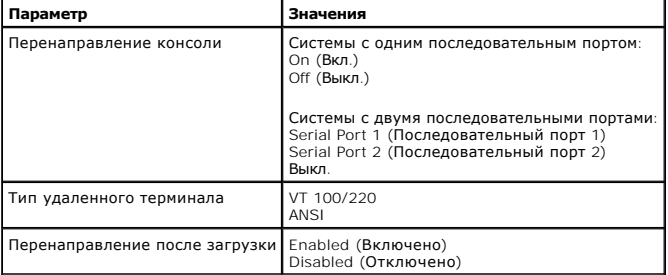

Если вы выбрали VT 100/220, но на экране видны не все символы, следует вернуться в программу настройки системы и выбрать тип терминала ANSI.

Тип ANSI позволяет выводить полный набор символов ASCII.

# <span id="page-10-0"></span>**Конфигурирование перенаправления консоли в системе клиента**

**И ПРИМЕЧАНИЕ**: В примерах, приведенных в данном документе, считается, что используется обновленная версия программы Hilgraeve HyperTerminal Private Edition 6.1 или более новая версия. Если используется другая программа эмуляции терминала, обратитесь к файлу справки по этой программе.

## **Конфигурирование портов**

- 1. Нажмите кнопку **Start (Пуск)**, выберите **Programs (Программы)**® **Accessories (Стандартные)**® **Communications (Связь)**, затем выберите **HyperTerminal (Гипертерминал)**.
- 2. Введите любое название нового соединения и выберите любую пиктограмму.
- 3. Нажмите кнопку **OK**.
- 4. В выпадающем меню **Connect to (Подключение)** выберите свободный COM-порт в клиентской системе и нажмите кнопку **OK**.

Если свободных COM-портов нет, и у вас нет системы Dell™, свяжитесь со службой технической поддержки производителя клиентской системы.

После выбора свободного COM-порта появится окно свойств COM-порта.

5. Выберите параметр **Bits per second (Наибольшая скорость)**.

При перенаправлении консоли поддерживаются скорости 9600 бит/с, 19,2 Кб/с, 57,6 Кб/с или 115,2 Кб/с.

- 6. Установите для параметра **Data bits (Биты данных)** значение **8**.
- 7. Установите для параметра **Parity (Четность)** значение **None (Не проверяется)**.
- 8. Установите для параметра **Stop bits (Стоповые биты)** значение **1**.
- 9. В поле **Flow control (Контроль передачи)** выберите **Hardware (Аппаратный)**.
- 10. Нажмите кнопку **OK**.

# **Конфигурирование параметров терминала**

После конфигурации портов сконфигурируйте настройки терминала, выполнив следующие действия:

- 1. В окне HyperTerminal выберите меню **File (Файл)**, команду **Properties (Свойства)**, а затем выберите закладку **Settings (Параметры)**.
- 2. Убедитесь, что для поля Function, arrow, and ctrl keys act as (**Действие функциональных клавиш**, Ctrl и **стрелок)** установлено значение<br>Terminal Keys (**Клавиши терминала**).
- 3. Убедитесь, что для поля **Backspace key sends (Клавиша Backspace посылает)** установлено значение **Ctrl+H**.
- 4. Смените значение параметра **Emulation (Эмуляция терминала)** с **Auto detect (Автовыбор)** на **ANSI** или **VT 100/220.**

Это значение должно совпадать со значением, выбранным для параметра **Перенаправление консоли** на сервере.

Нажатие на кнопку **Terminal Setup (Настройка)** позволяет просмотреть число строк и столбцов.

5. – Измените количество строк с 24 на 25 и оставьте количество столбцов равным 80. Если у вас нет таких возможностей, это указывает на<br>необходимость обновления программного обеспечения эмуляции терминала.

# <span id="page-10-1"></span>**Перезагрузка системы**

Перенаправление консоли предназначено для передачи управления последовательными портами операционной системе. Эта конфигурация<br>обеспечивает корректное выполнение отладки с использованием последовательного порта и перенапр помех со стороны системной BIOS.

Чтобы использовать перенаправление консоли для отключения системы, поиска и устранения неисправностей в ней или для изменения конфигурации BIOS, выполните следующие действия:

- 1. Перезагрузите систему. Рекомендации о том, как это сделать, см. в та[бл.](#page-12-0) В-4.
- 2. С момента начала перезагрузки с помощью перенаправления консоли вы сможете контролировать работу системы во время процедуры POST и взаимодействовать с нею. Во время загрузки системы можно проделать следующее:
	- l войти в программу настройки системы;
	- l войти в меню настройки SCSI;
	- l запустить утилиты из раздела утилит;
	- l обновить встроенное микропрограммное обеспечение и BIOS (запись системы).

**ПРИМЕЧАНИЕ**: Чтобы использовать перенаправление консоли для запуска утилит из раздела утилит, с помощью программы Dell<br>OpenManage™ Server Assistant версии 6.3.1 или более поздней должен быть создан раздел утилит.

# <span id="page-11-3"></span><span id="page-11-0"></span>Конфигурирование специальных клавиш

Для перенаправления консоли используется эмуляция терминала ANSI или VT 100/220, которые поддерживают только символы набора ASCII. В этом наборе символов нет функциональных клавиш, клавиш со стрелками или управляющих клавиш. Однако для обычных функций программы BIOS частое<br>необходимо использование функциональных или управляющих клавиш. Их можно эмулировать клавиш, называемых управляющими последовательностями или Esc-последовательностями.

Управляющая последовательность для перенаправления консоли начинается с символа escape. Его можно ввести различными способами, в зависимости иреализоции последовательность для перенициальных спосов и как постояти с совменают один и тот же символ escape. В некоторых терминальных и программы эмуляции терминала. Например, коды 0х1b, ^ [ и <ESc> обозначают один и

**И ПРИМЕЧАНИЕ**: Определяя макросы в программе HyperTerminal, перед клавишей <Esc> следует нажимать клавишу <lns>, чтобы указать, что<br>производится отправка управляющей последовательности, а не выход из диалогового окна. Ес на необходимость обновления программного обеспечения эмуляции терминала.

<span id="page-11-1"></span>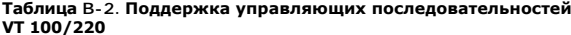

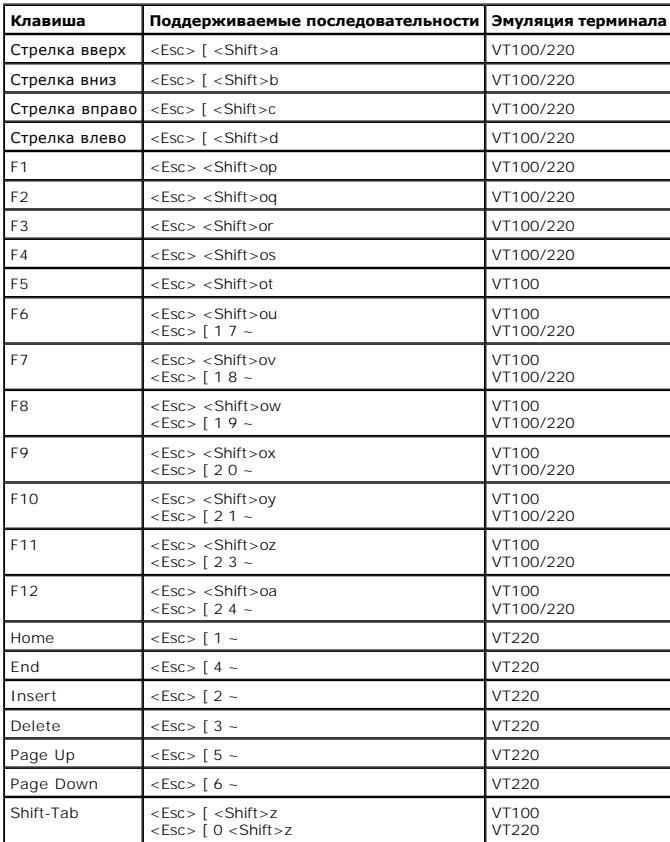

#### <span id="page-11-2"></span>Таблица В-3. Поддержка управляющих последовательностей ANSI

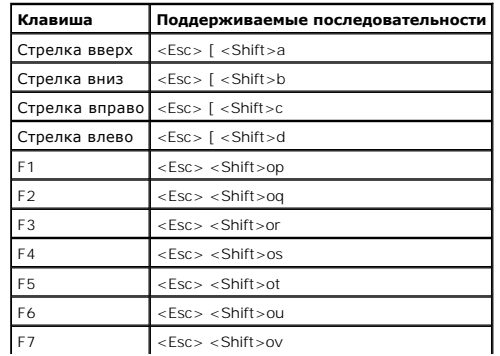

<span id="page-12-1"></span>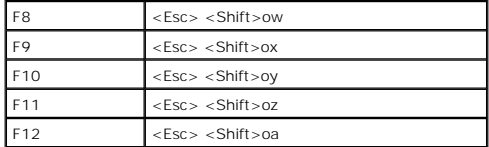

После создания макросов нажатие клавиши <F1> на клавиатуре при работе с программой эмуляции терминала приводит к отправке на сервер<br>последовательности <Esc><Shift>ор. Принимая эти три символа, сервер интерпретирует их как

Кроме макросов для функциональных клавиш, компания Dell рекомендует создать макросы для дополнительных управляющих последовательностей,<br>перечисленных в <u>табл. В-4</u>.

# <span id="page-12-0"></span>Таблица В-4. Дополнительные управляющие последовательности

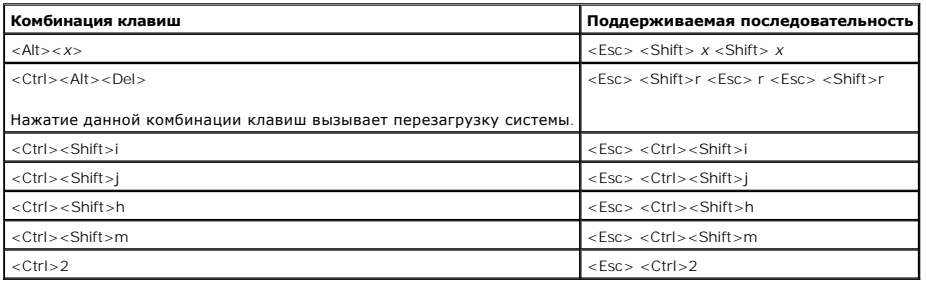

Назад на страницу Содержание

### <span id="page-13-0"></span>Назад на страницу Содержание

# Обзор системы

Руководство пользователя систем Dell™ PowerEdge™ 2600

- Ориентация системы
- $\bullet$   $MHD$ икаторы состояния системы
- Элементы передней панели
- Элементы задней панели
- Характеристики системы
- Элементы программного обеспечения
- Поддерживаемые операционные системы
- Устройства защиты по питанию
- Другие полезные документы
- Обращение за технической помощью

Ваша система является полнофункциональной и оборудуется одним или двумя микропроцессорами Intel® Хеоп™. Она поставляется в корпусе «башня» или в корпусе для установки в стойку.

В данном разделе описаны основные аппаратные и программные возможности и характеристики системы и приведена информация об индикаторах и данном разделе описаны основные аннари ные и программы в возможности и характеристики системы и приведена информация оо индикаторах<br>Постояния системы и индикаторах на передней панели системы. Кроме того, в ней приведена

# <span id="page-13-1"></span>Ориентация системы

В описанных в настоящем руководстве процедурах считается, что направления или расположение элементов относительно системы соответствуют<br><u>рис. 1-1</u>. Иллюстрации в данном документе приводятся для системы в корпусе «башня»,

<span id="page-13-3"></span>Рисунок 1-1. Ориентация системы

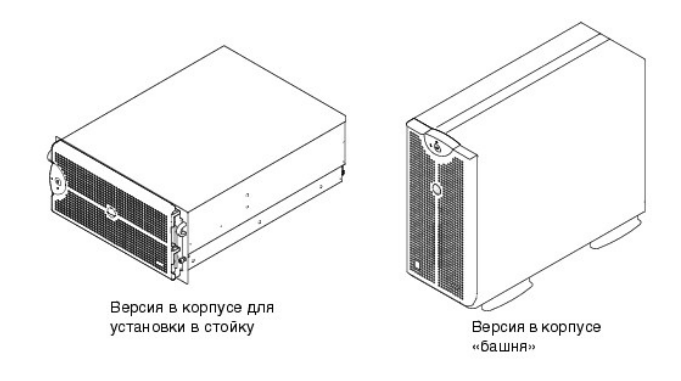

## <span id="page-13-2"></span>Индикаторы состояния системы

Система оборудована индикаторами, предоставляющими наглядную информацию о ее состоянии. При установленной лицевой панели индикатор<br>состояния системы на лицевой панели (см. <u>рис. 1-2</u>) позволяет определить, нормально ли ра индикаторы состояния системы на системе (см. <u>рис. 1-3</u>) выполняют те же функции, что индикатор состояния системы на лицевой панели.

В табл. 1-1 перечислены сигналы индикатора состояния системы.

<span id="page-13-4"></span>Рисунок 1-2. Индикатор состояния системы на лицевой панели

<span id="page-14-3"></span>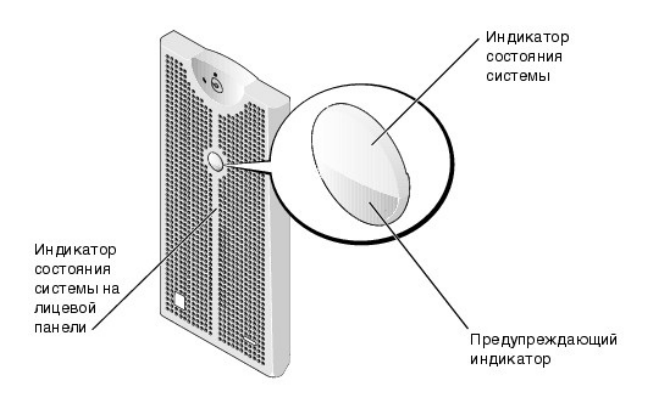

## <span id="page-14-2"></span>Таблица 1-1. Сигналы индикатора состояния системы

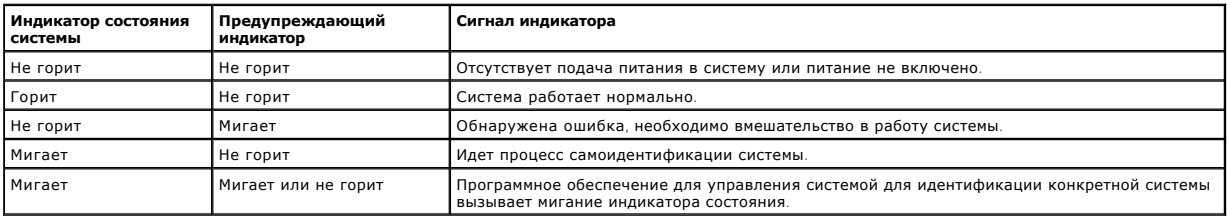

# <span id="page-14-0"></span>Элементы передней панели

Дополнительные индикаторы питания системы и дисководов расположены за лицевой панелью.

На рис. 1-3 показаны элементы передней панели системы. В табл. 1-2 описаны элементы передней панели.

<span id="page-14-1"></span>Рисунок 1-3. Элементы передней панели

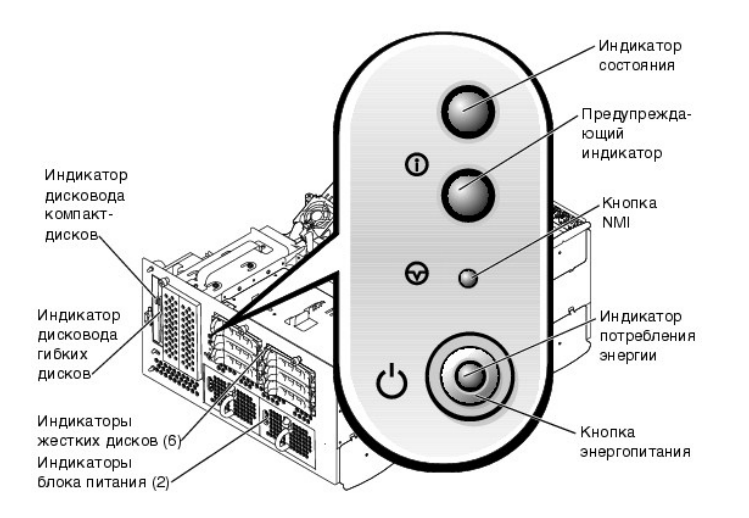

## <span id="page-14-4"></span>Таблица 1-2. Элементы передней панели

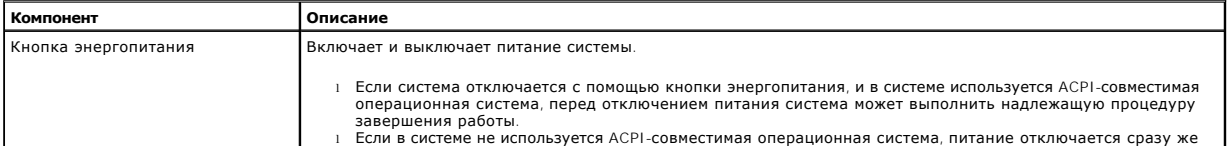

<span id="page-15-4"></span>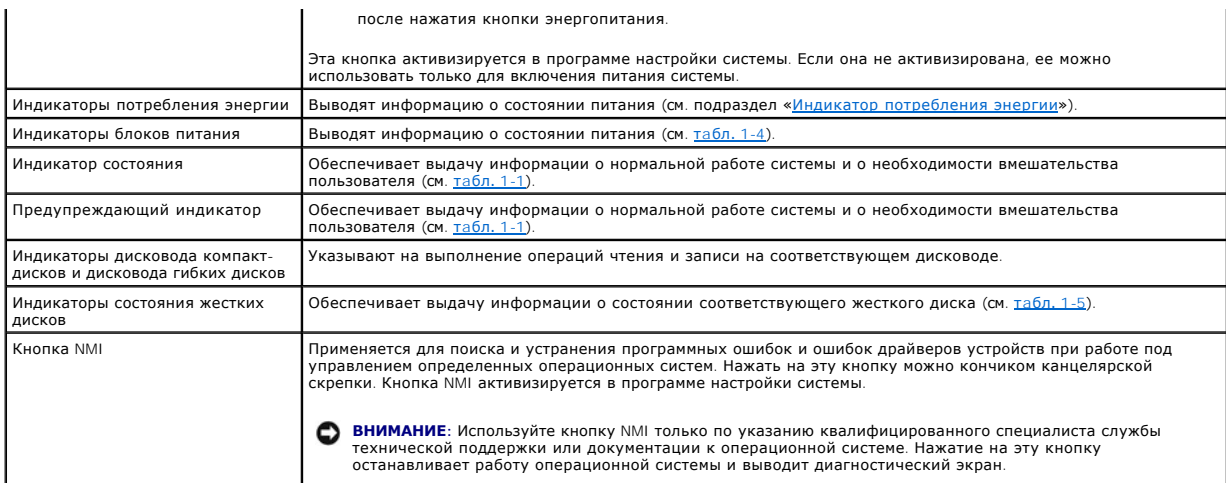

# <span id="page-15-0"></span>**Индикатор потребления энергии**

На передней панели и блоках питания имеются индикаторы, предоставляющие информацию о подаче питания в систему (см. [рис.](#page-14-1) 1-3).

## **Сигналы индикатора кнопки энергопитания**

Кнопка энергопитания управляет подачей питания в блоки питания системы. Индикатор кнопки энергопитания предоставляет информацию о состоянии питания.

В тa[бл.](#page-15-2) 1-3 перечислены сигналы индикатора кнопки энергопитания.

# <span id="page-15-2"></span>**Таблица 1-3. Сигналы индикатора кнопки энергопитания**

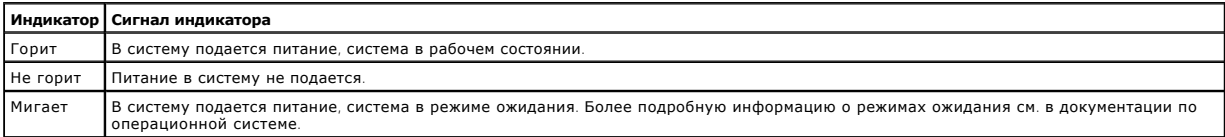

# **Индикаторы блока питания**

На каждом блоке питания с возможностью горячей замены имеются индикаторы, предоставляющие информацию о состоянии питания, сбоях и<br>наличии питания (см. <u>[рис.](#page-15-3) 1-4)</u>. В <u>та[бл.](#page-15-1) 1-4</u> перечислены сигналы индикаторов блока питан

## <span id="page-15-3"></span>**Pисунок 1-4. Индикаторы блока питания**

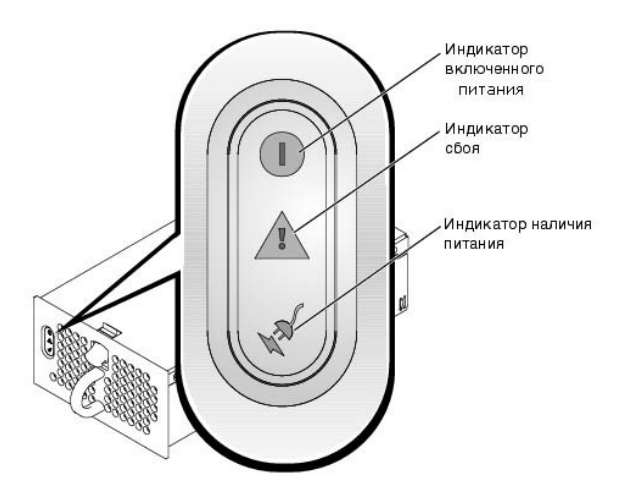

<span id="page-15-1"></span>**Таблица 1-4. Сигналы индикаторов блока питания**

<span id="page-16-2"></span>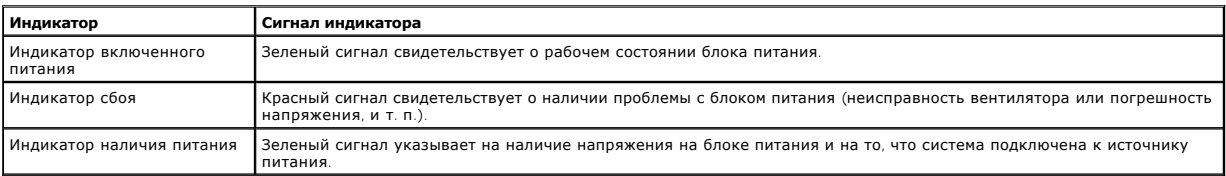

# **Индикаторы жестких дисков**

На салазках каждого жесткого диска имеется два индикатора: индикатор занятости диска и индикатор состояния диска (см. <u>[рис.](#page-16-3) 1-5</u>). Они<br>предоставляют информацию о состоянии соответствующего жесткого диска. В <u>та[бл.](#page-16-1) 1-5</u> пе

## <span id="page-16-3"></span>**Pисунок 1-5. Индикаторы жестких дисков SCSI**

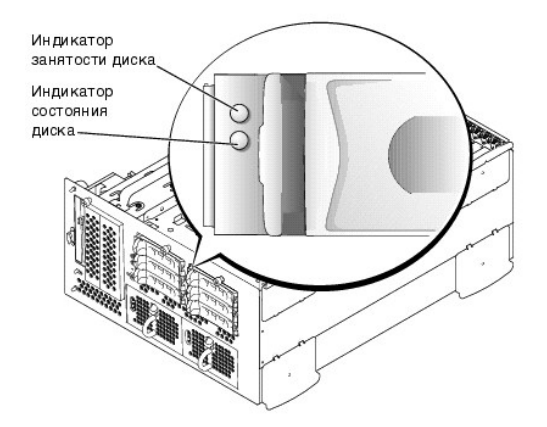

Различные сигналы индикаторов вызываются различными событиями, связанными с дисками. Например, в случае сбоя жесткого диска загорается сигнал<br>«сбой диска». Если диск выбран для снятия, будет выдан сигнал «готов к снятию». подключен».

# <span id="page-16-1"></span>**Таблица 1-5. Сигналы индикатора состояния жесткого диска**

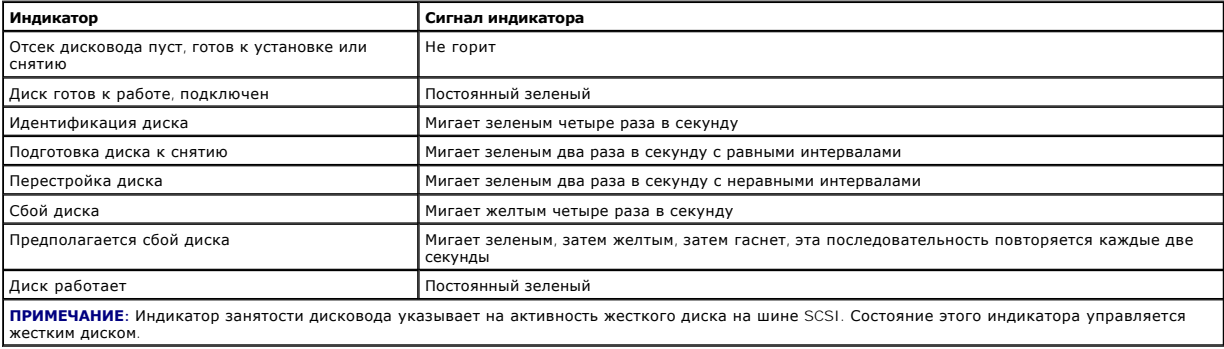

# <span id="page-16-0"></span>**Элементы задней панели**

На <u>рис. 1-6</u> показаны элементы задней панели системы. [Более подробную информацию о разъемах на задней панели см](file:///C:/data/systems/pe2600/ru/ug/6j592ab0.htm#1039239). в приложении «<u>Разъемы и</u><br><u>порты ввода/вывода</u>».

<span id="page-16-4"></span>**Pисунок 1-6. Элементы задней панели** 

<span id="page-17-4"></span>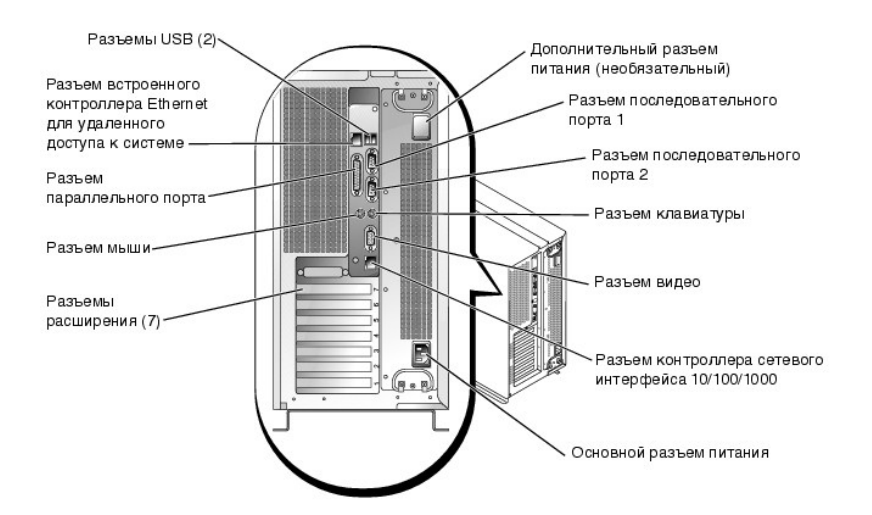

# **Индикаторы контроллера сетевого интерфейса**

Индикаторы контроллера сетевого интерфейса на задней панели выводят информацию об активности сети и состоянии соединения контроллера сетевого интерфейса (см. [рис.](#page-17-0) 1-7). В тa[бл.](#page-17-1) 1-6 перечислены сигналы индикаторов контроллера сетевого интерфейса.

### <span id="page-17-0"></span>**Pисунок 1-7. Индикаторы контроллера сетевого интерфейса**

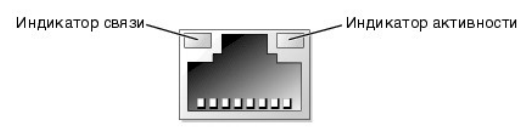

### <span id="page-17-1"></span>**Таблица 1-6. Сигналы индикаторов контроллера сетевого интерфейса**

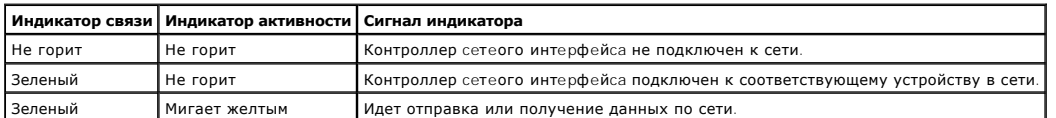

# **Индикаторы (необязательного) разъема встроенного контроллера Ethernet для удаленного доступа к системе**

Индикаторы разъема встроенного контроллера Ethernet для удаленного доступа к системе, расположенные на задней панели, обеспечивают выдачу<br>информации о сетевой активности и состоянии подключения встроенного контроллера Eth

### <span id="page-17-2"></span>**Pисунок 1-8. Разъем встроенного контроллера Ethernet для удаленного доступа к системе**

Индикатор связи

Индикатор активности

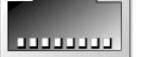

<span id="page-17-3"></span>**Таблица 1-7. Сигналы индикаторов разъема встроенного контроллера Ethernet для удаленного доступа к системе**

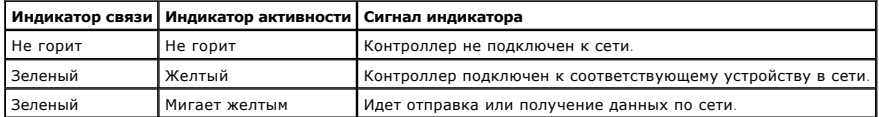

# <span id="page-18-0"></span>Характеристики системы

- 1 Один или два микропроцессора Intel Xeon с внутренней рабочей частотой не менее 1,8 ГГц, кэшем объемом 512 КБ и частотой фронтальной<br>(внешней) шины 400 МГц.
- 1 Поддержка SMP (symmetrical multiprocessing [симметричная многопроцессорная обработка]) в системах с двумя микропроцессорами Xeon. SMP существенно повышает общую производительность системы за счет разделения выполняемых процессором операций между независимыми микропроцессорами. Чтобы воспользоваться этой возможностью, необходимо использовать операционную систему с поддержкой многопроцессорной обработки.
- 1 Не менее 256 МБ системной памяти, с возможностью наращивания до 6 ГБ путем установки пар идентичных модулей DIMM DDR SDRAM в шесть<br>разъемов для модулей DIMM на системной плате.
- 1 Поддержка шести внутренних жестких дисков SCSI Ultra320 или Ultra160 с форм-фактором 1 дюйм.
- 1 Поддержка двух дополнительных жестких дисков в отсеке накопителей системы
- 1 Поддержка RAID уровней 0, 1, 5 и 10.
- 1 Два внешних отсека накопителей размером 5,25 дюйма и один выделенный дисковод гибких дисков емкостью 1,44 МБ (3,5 дюйма).
- 1 Дисковод компакт-дисков или привод DVD с интерфейсом IDE
- 1 До двух блоков питания мощностью 730 Вт с возможностью горячей замены в необязательной избыточной конфигурации 1 + 1.
- ! Пять вентиляторов системы с возможностью горячей замены.
- Датчик проникновения в систему, передающий в соответствующее программное обеспечение управления системой информацию о снятии лицевой панели.

### Элементы системной платы

- 1 Шесть 64-разрядных слотов PCI/PCI-X и один 32-разрядный слот PCI. Слоты поддерживают полноразмерные платы, предназначенные для работы на частоте 133 МГц, 100 МГц, 66 МГц или 33 МГц.
- 1 Встроенная VGA-совместимая видеоподсистема с видеоконтроллером ATI RAGE XL. Имеет 8 МБ видеопамяти SDRAM (без возможности<br>1600 х 1200 х 16,7 миллиона цветов (при прогрессивной развертке).
- 1 Встроенный двухканальный хост-адаптер SCSI Ultra320.
- 1 Необязательная объединительная плата 1 х 2 автоматически конфигурирует идентификационные номера и оконечную нагрузку для отдельных жестких дисков, что существенно упрощает их установку.
- 1 Один встроенный контроллер сетевого интерфейса 10/100/1000, обеспечивающий интерфейс Ethernet.
- Встроенная схема управления системой, контролирующая работу системных вентиляторов, а также критические напряжения и температуры. Схема управления системой работает совместно с программным обеспечением для управления системой.
- 1 Разъемы на задней панели, включая разъем видео, разъем клавиатуры, разъем мыши, два разъема последовательных портов, два разъема USB,<br>один разъем контроллера сетевого интерфейса и один необязательный встроенного контрол

Более подробную информацию об отдельных характеристиках см. в приложении «Технические характеристики»

# <span id="page-18-1"></span>Элементы программного обеспечения

С системой поставляется следующее программное обеспечение:

- 1 Программа настройки системы для быстрого просмотра и изменения информации о конфигурации системы. Более подробную информацию об этой программе см. в разделе «Работа с программой настройки системы»
- 1 Программа настройки системы предоставляет дополнительные возможности защиты системы, включая системный пароль и пароль программы настройки
- 1 Диагностика системы для оценки состояния компонентов и устройств системы. Информацию о работе со средствами диагностики системы см. в .<br>разделе «Запуск диагностики системы» *Руководства по установке и поиску и устранению неисправностей*
- 1 Видеодрайверы для вывода многих прикладных программ в режимах с высоким разрешением. Более подробную информацию о драйверах см. в<br>разделе «Работа с компакт-диском Dell OpenManage Server Assistant».
- 1 Драйверы устройств SCSI, позволяющие операционной системе взаимодействовать с устройствами, подключенными к встроенной подсистеме
- 1 Программное обеспечение для управления системой и документация.
- 1 Необязательное программное обеспечение для web-хостинга, кэширования и балансировки нагрузки. Дополнительную информацию см. в документации по данному программному обеспечению

# <span id="page-18-2"></span>Поддерживаемые операционные системы

- 1 Microsoft® Windows® 2000 Server и Advanced Server
- 1 Windows NT® 4.0 Server, Enterprise Edition
- Red Hat Linux 7.2 и более поздние версии

Система может поддерживать и другие операционные системы, например, Novell® Netware®

# <span id="page-19-0"></span>**Устройства защиты по питанию**

Для защиты системы от скачков напряжения, временных отключений и сбоев питания имеется ряд дополнительных устройств. В следующих подразделах описаны некоторые из этих устройств.

## **Сетевые фильтры**

Существуют сетевые фильтры различных типов; обычно они обеспечивают уровень защиты, соответствующий стоимости устройства. Сетевые фильтры защищают от перенапряжений, которые могут происходить во время электрических бурь. Сетевые фильтры не обеспечивают защиты от понижения напряжения более чем на 20 процентов от номинального.

## **Согласователи линии**

Согласователи линии защищают не только от перенапряжений и скачков напряжения. Согласователи линии поддерживают напряжение блока питания системы на приблизительно постоянном уровне и обеспечивают защиту от кратковременного снижения напряжения. Вследствие<br>предоставляемой согласователями линии дополнительной защиты их стоимость превышает стоимость се нескольких сотен долларов. Однако эти устройства не защищают от полного отключения питания.

## **Источники бесперебойного питания**

Системы ИБП обеспечивают полную защиту от изменений электропитания, поскольку для поддержания работы системы в моменты отключения<br>питания в них используются аккумуляторы. Аккумулятор подзаряжается переменным током во врем

Системы ИБП, обеспечивающие питание от аккумулятора только в течение 5 минут, позволяют завершить работу системы, но не предназначены для обеспечения продолжительной работы системы. Со всеми системами ИБП должны использоваться сетевые фильтры; все системы ИБП должны быть сертифицированы лабораториями UL.

# <span id="page-19-1"></span>**Другие полезные документы**

С системой поставляется следующая документация:

- **ПРЕДУПРЕЖДЕНИЕ: Документ** *Информация о системе***, в котором приведена важная информация о безопасности, а также нормативная информация. Гарантийная информация может (необязательно) включаться в состав данного документа.** 
	- l Документ *Настройка системы*, в котором приведены общие инструкции по настройке системы.
	- l *Руководство по установке и поиску и устранению неисправностей*, в котором описаны установка, модернизация системы и поиск и устранение неисправностей.
	- l Документация к программному обеспечению для управления системой, в которой описаны функции, требования, процедура установки программы и работа с нею. Информация о предупреждающих сообщениях, выдаваемых программным обеспечением, приведена в интерактивной справочной системе.
- l В случае покупки дополнительных устройств для системы с ними обычно поставляется документация, необходимая для конфигурирования и установки этих устройств в систему Dell.

С системой могут поставляться следующие документы:

- l В документации по операционной системе описаны установка (если она необходима), конфигурирование и работа с операционной системой.
- l Обновления документов с описанием изменений в системе и программном обеспечении.

**ПРИМЕЧАНИЕ:** С обновленными версиями документов следует ознакомиться в первую очередь, поскольку именно они содержат самую новую информацию о системе.

- l Документация к необязательному программному обеспечению для веб-хостинга, кэширования или информация о балансировке нагрузки.
- l На жесткий диск могут устанавливаться файлы с технической информацией иногда они называются файлами readme (прочти меня) в них описаны последние обновления и изменения системы или дополнительная техническая информация, предназначенная для опытных пользователей и обслуживающего персонала.

# <span id="page-19-2"></span>**Обращение за технической помощью**

Если вы не понимаете описанную в настоящем руководстве процедуру или система не работает так, как ожидалось, имеется ряд обеспечивающих<br>помощь средств. Более подробную информацию об этих средствах см. в разделе «Как получ *устранению неисправностей*.

<span id="page-21-0"></span>[Назад на страницу Содержание](file:///C:/data/systems/pe2600/ru/ug/index.htm)

# **Работа с компакт-диском Dell OpenManage Server Assistant Руководство пользователя cистем Dell™ PowerEdge™ 2600**

- Запуск компакт-диска [Dell OpenManage Server Assistant](#page-21-1) [Переход по компакт](#page-21-2)-диску
- [Настройка системы](#page-21-3)
- [Раздел утилит](#page-22-0)
- 
- [Утилита дескриптора ресурса](#page-22-1)

На компакт-диске *Dell OpenManage Server Assistant* содержатся утилиты, средства диагностики и драйверы, которые помогут вам сконфигурировать<br>систему наилучшим образом. Некоторые функции компакт-диска D*ell OpenManage Ser* утилит и его возможности, а также инструкции по переустановке этого раздела в случае необходимости.

# <span id="page-21-1"></span>**Запуск компакт-диска Dell OpenManage Server Assistant**

Прикладная программа Dell OpenManage™ Server Assistant (Помощник сервера Dell OpenManage™) работает в двух режимах: *режиме настройки* для<br>настройки системы и установки операционной системы и *режиме обслуживания* для об находится на компакт-диске с документацией.

### **Режим настройки**

Для настройки компьютерной системы и установки операционной системы установите компакт-диск *Dell OpenManage Server Assistant* в дисковод компакт-дисков и включите или перезагрузите систему. Появится основная страница программы **Dell OpenManage Server Assistant**.

Если загрузка с компакт-диска не происходит, убедитесь, что дисковод компакт-дисков указан первым в параметре **Boot Sequence (Последовательность загрузки)** в программе настройки системы (см. главу [«Работа с программой настройки системы»](file:///C:/data/systems/pe2600/ru/ug/6j592c30.htm#1040888)).

## **Режим обслуживания**

Вы можете устанавливать и обновлять драйверы и утилиты в любой системе, в которой установлена программа Microsoft® Internet Explorer 4.0 (или<br>более поздней версии) или Netscape Navigator 6.0 (или более поздней версии). Пр Microsoft Windows NT® или Windows® 2000 Server, автоматически запускается программа просмотра с основной страницей программы **Dell OpenManage Server Assistant**.

# <span id="page-21-2"></span>**Переход по компакт-диску**

На компакт-диске *Server Assistant* используется стандартный интерфейс программы просмотра Web. Переход осуществляется путем нажатия кнопок<br>мыши на различных пиктограммах и текстовых гиперссылках.

Чтобы выйти из программы, щелкните на пиктограмме **Exit (Выход)**. Выход из программы приведет к перезагрузке системы из стандартного раздела загрузки операционной системы.

# <span id="page-21-3"></span>**Настройка системы**

Если вы приобрели систему без предустановленной в компании Dell операционной системы или хотите переустановить операционную систему позже, для конфигурирования системы или установки операционной системы используйте программу **Server Setup (Настройка сервера)**.

## **Настройка сервера**

Используйте программу Server Setup (Настройка сервера) в большинстве случаев, включая установку и переустановку операционной системы. Компакт-<br>диск *Dell OpenManage Server Assistant* поможет установить и сконфигурировать используемую на диске операционную систему и предоставит пошаговую процедуру для ее установки.

Чтобы запустить программу Server Setup, выполните следующие действия:

- 1. Щелкните на надписи **Настройка сервера** на основном экране программы Server Assistant.
- 2. Для завершения процесса установки и конфигурации системы следуйте инструкциям на экране.

Настройка сервера позволяет:

- l установить системные дату и время;
- l сконфигурировать контроллер RAID (если он имеется);
- l выбрать операционную систему;
- l сконфигурировать жесткие диски;
- l задать информацию об операционной системе;
- l просмотреть информацию об установке;

<span id="page-22-3"></span>l установить операционную систему.

# <span id="page-22-0"></span>**Раздел утилит**

Раздел утилит представляет собой загрузочный раздел на жестком диске, в котором располагаются утилиты конфигурирования системы и диагностики.<br>Если этот раздел создан, загрузка с него создает среду исполнения утилит раздел

**И примечание**: Раздел утилит обеспечивает лишь ограниченный набор функций MS-DOS и не может использоваться в качестве раздела MS-DOS общего назначения.

Для запуска раздела утилит включите или перезагрузите компьютер. Нажмите клавишу <F10>, когда в процессе выполнения POST появится следующее сообщение:

<F10> = Utility Mode

 $(**F10**>=$  режим утилит)

Раздел утилит предоставляет текстовый интерфейс для запуска утилит. Чтобы выбрать пункт меню, выделите его с помощью клавиш со стрелками и нажмите клавишу <Enter> или введите с клавиатуры номер пункта меню. Чтобы выйти из раздела утилит, нажмите клавишу <Esc> в основном меню **Utility Partition (Раздел утилит)**.

В <u>та[бл.](#page-22-2) 2-1</u> приведен примерный список и описание пунктов, предоставляемых в меню раздела утилит, даже если компакт-диска *Dell OpenManage Server*<br>Assistant в дисководе компакт-дисков нет. Меню конкретной системы может о

#### <span id="page-22-2"></span>**Таблица 2-1. Пункты основного меню раздела утилит**

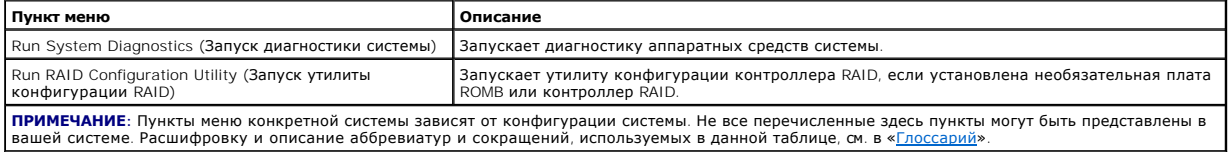

# **Запуск диагностики системы**

В основном меню **Раздела утилит** выберите пункт **Run System Diagnostics (Запуск диагностики системы)**.

Диагностика оборудования описана в разделе «Запуск диагностики системы» *Руководства по установке и поиску и устранению неисправностей*.

# **Запуск утилиты конфигурации RAID**

В основном меню **Раздела утилит** выберите пункт **Run RAID Configuration Utility (Запуск утилиты конфигурации RAID)**.

# <span id="page-22-1"></span>**Утилита дескриптора ресурса**

Утилита дескриптора ресурса позволяет ввести номер дескриптора ресурса для системы.

**ПРИМЕЧАНИЕ:** Утилита дескриптора ресурса работает только в системах под управлением MS-DOS.

# **Работа с утилитой дескриптора ресурса**

Чтобы создать дискету утилиты дескриптора ресурса и загрузить систему, выполните следующие действия:

- 1. Если это не было сделано ранее, создайте загрузочную дискету *утилиты дескриптора ресурса* с компакт-диска *Dell OpenManage Server Assistant,*<br>8-выбрав System Tools® Create CD Boot Diskette **(Системные средства® Создан**
- 2. Поместите дискету в дисковод и перезагрузите компьютер.

**И ПРИМЕЧАНИЕ**: На дискете утилиты дескриптора ресурса имеются драйверы дисковода компакт-дисков, обеспечивающие доступ к компактдискам в случае загрузки с дискеты.

## **Назначение и удаление номера дескриптора ресурса**

Номер дескриптора ресурса может включать до 10 символов. Допустимы любые комбинации символов, кроме пробелов.

Чтобы назначить или изменить номер дескриптора ресурса, выполните следующие действия:

- 1. Выполните действия из раздела «Работа с утилитой дескриптора ресурса».
- 2. Введите слово asset, пробел и новую строку дескриптора.

<span id="page-23-1"></span>Например, введите в командной строке a:\> следующую команду:

asset 12345abcde

- 3. Нажмите клавишу <Enter>.
- 4. В ответ на запрос подтверждения номера дескриптора ресурса нажмите клавишу  $y_i$ , затем клавишу <Enter>.

Будет выведен новый или измененный номер дескриптора ресурса и сервисная кодовая метка.

Чтобы удалить номер дескриптора ресурса без назначения нового номера, введите asset /d и нажмите клавишу <Enter>.

В <u>та[бл.](#page-23-0) 2-2</u> перечислены параметры командной строки, которые могут использоваться с утилитой дескриптора ресурса. Чтобы использовать один из<br>них, наберите asset, пробел, затем параметр.

## <span id="page-23-0"></span>**Таблица 2-2. Параметры командной строки утилиты дескриптора ресурса**

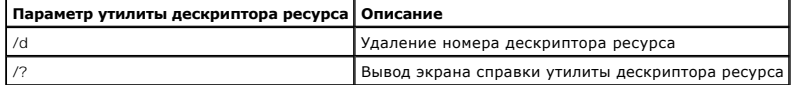

[Назад на страницу Содержание](file:///C:/data/systems/pe2600/ru/ug/index.htm)

# <span id="page-24-0"></span>Работа с программой настройки системы

Руководство пользователя систем Dell™ PowerEdge™ 2600

- Вход в программу настройки системы
- $\bullet$  nap
- Использование системного пароля
- Использование пароля программы настройки
- Снятие забытого пароля

Каждый раз при включении система сравнивает конфигурацию установленного оборудования с информацией о конфигурации в энергонезависимой оперативной памяти на системной плате. Если система обнаружит расхождение, она выдаст сообщения об ошибках, указывающие на неправильные параметры конфигурации. Затем система предложит вам войти в программу настройки и исправить значения параметров

Программа настройки системы может использоваться:

- 1 для изменения информации о конфигурации системы после установки, изменения или снятия оборудования;
- 1 для установки или изменения выбираемых пользователем параметров-например, времени и даты
- 1 для включения или отключения встроенных устройств.

Установив систему, запустите программу настройки, чтобы ознакомиться с информацией о конфигурации системы и необязательными параметрами. 

# <span id="page-24-1"></span>Вход в программу настройки системы

1. Включите систему

Если система уже включена, выключите ее и вновь включите.

- 2. Нажмите клавишу <F2> сразу же, как только в правом верхнем углу экрана появится следующее сообщение:
	- <F2> = System Setup
	- (<F2> = настройка системы)

Можно также нажать <F10> для входа в режим утилит или <F12> для загрузки РХЕ. При загрузке РХЕ система загружается по сети

Если вы не успели нажать клавишу, и операционная система начала загрузку в память, дождитесь завершения загрузки. Затем выключите систему и повторите попытку.

И примечание: Правильный порядок выключения компьютера см. в документации по операционной системе.

Войти в программу настройки системы можно также в ответ на некоторые сообщения об ошибках. См. подраздел «Реакция на сообщения об ошибках

/ ПРИМЕЧАНИЕ: Чтобы получить справку по программе настройки системы, нажмите клавишу <F1>, находясь в программе.

## <span id="page-24-2"></span>Реакция на сообщения об ошибках

Если во время загрузки на экран выводится сообщение об ошибке, запишите его. Прежде чем войти в программу настройки системы, обратитесь к<br>разделам «Кодовые сигналы системы» и «Сообщения системы» в *Руководстве по установк* 

И пРИМЕЧАНИЕ: Выдача сообщения при первом запуске системы после обновления памяти нормальна. В этом случае не следует обращаться к разделам «Кодовые сигналы системы» и «Сообщения системы». Вместо этого см. раздел «Установка дополнительной памяти» в *Руководстве по* установке и поиску и устранению неисправностей.

Если предоставляется возможность выбора нажатия клавиши <F1> для продолжения или <F2> для запуска программы настройки системы, нажмите клавишу <F2>

# Работа с программой настройки системы

В <u>табл. 3-1</u> перечислены клавиши, которые могут использоваться для просмотра и изменения информации на экранах настройки системы и для выхода<br>из этой программы.

### <span id="page-24-3"></span>Таблица 3-1. Клавиши перемещения по программе настройки системы

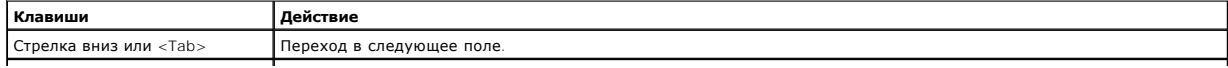

Стрелка вверх или <Shift> Переход в предыдущее поле

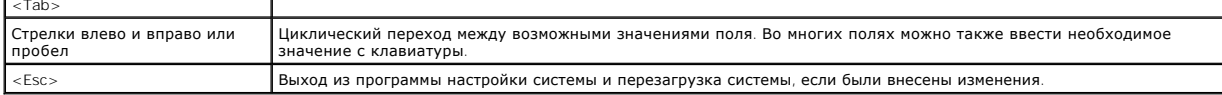

Для большинства параметров любые выполненные изменения записываются, но не вступают в силу до следующей перезагрузки системы. Для некоторых параметров (что указано в области справки) изменения вступают в силу немедленно

# <span id="page-25-0"></span>Параметры программы настройки системы

В следующих подразделах описаны параметры программы настройки системы.

# Основной экран

После запуска программы настройки системы открывается ее основной экран (см. рис. 3-1).

#### <span id="page-25-1"></span>Рисунок 3-1. Основной экран программы настройки системы

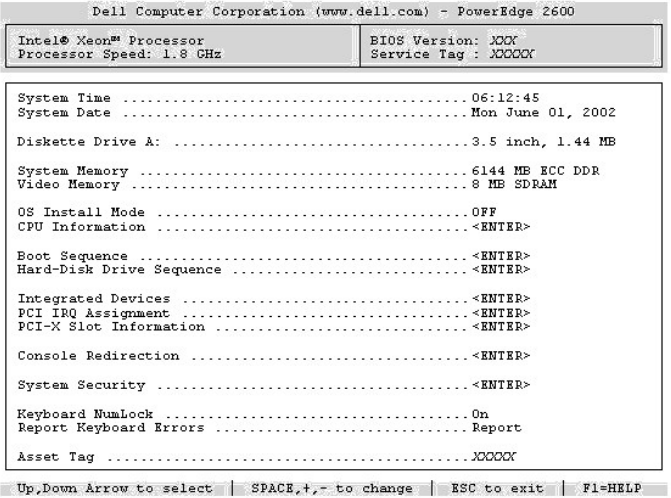

На основном экране System setup (Программа настройки системы) имеются следующие возможности и информационные поля:

- 1 System Time (Системное время) изменение времени на внутренних часах системы.
- 1 System Date (Системная дата) изменение даты на внутреннем календаре системы.
- 1 Diskette Drive A: (Дисковод гибких дисков А:) вывод экрана, позволяющего выбрать тип дисковода гибких дисков для системы.
- 1 System Memory (Системная память) объем системной памяти. Значение этого параметра изменить нельзя.
- 1 Video Memory (Видеопамять) объем видеопамяти. Значение этого параметра изменить нельзя.
- 1 OS Install Mode (Режим установки ОС) определяет максимальный объем памяти, доступный операционной системе. Значение Оп (Вкл.) устанавливает максимальный доступный операционной системе объем оперативной памяти 256 МБ. Значение Off (Выкл.) (используется по<br>умолчанию) делает всю системную память доступной операционной системе. Некоторые операционны системной памяти свыше 2 ГБ. Установите для этого параметра значение Вкл. на время установки операционной системы и Выкл. после установки
- 1 **CPU Information (Информация о ЦП)** информация, относящаяся к шине микропроцессора и микропроцессорам. Позволяет включить или<br>отключить логический процессор.
- Вооt Sequence (Последовательность загрузки) выводит экран Последовательность загрузки, описанный далее в этом разделе.
- 1 Hard-Disk Drive Sequence (Последовательность жестких дисков) выводит экран Последовательность жестких дисков, описанный далее в этом разделе.
- 1 Integrated Devices (Встроенные устройства) выводит экран Встроенные устройства, описанный далее в этом разделе
- 1 РС<mark>І IRQ Assignment (**Назначение I**RQ для P</mark>CI) выводит экран, в котором можно изменить значения запроса на прерывание для встроенных<br>устройств на шине PCI, а также для установленных плат расширения, которым необходим
- PCI-X Slot Information (Информация о слоте PCI-X) выводит меню с четырьмя пунктами: PCIX Bus 1 (Шина PCIX 1), PCIX Bus 2 (Шина РСТХ 2), РСТХ Виз 3 (Шина РСТХ 3) и РСТХ Виз 4 (Шина РСТХ 4). При выборе одного из полей выводится следующая информация о<br>соответствующей шине РСТ-Х:
	- о Свободны или заняты слоты PCI-X на указанной шине.
	- о Для занятых слотов PCI-Х выводится рабочая частота слота. Для незанятых слотов выводится максимальная рабочая частота слота.
	- о Для занятых слотов PCI-Х выводится режим работы слота (PCI или PCI-X). Для незанятых слотов выводится возможный режим работы слота.
- l **Console Redirection (Перенаправление консоли)** выводит экран конфигурации перенаправления консоли, описанный далее в этом разделе. Подробнее об использовании перенаправления консоли см. в Приложении В. «Исп
- l **System Security (Защита системы)**  выводит экран конфигурации функций системного пароля и пароля программы настройки. Более подробную информацию см. в разделах «Использование систе
- ı **Кеуboard Numlock (Блокировка цифровой клавиатуры)** определяет состояние режима блокировки цифровой клавиатуры при загрузке для<br> клавиатур со 101 или 102 клавишами (для клавиатур с 84 клавишами этот параметр не дей
- l **Report Keyboard Errors (Сообщение об ошибках клавиатуры)**  включает или выключает вывод сообщений об ошибках клавиатуры во время процедуры POST. Этот параметр может использоваться для автоматически включающихся систем и хост-систем, не имеющих постоянно подключенной клавиатуры. В такой ситуации выбор значения **Do Not Report (Не сообщать)** предотвращает выдачу сообщений об ошибках, подолюченных с клавиатурой или контроллером клавиатуры во время POST. Этот параметр не влияет на работу самой клавиатуры, если клавиатура<br>Связанных с клавиатурой или контроллером клавиатуры во время POST. Этот параметр не подключена к системе.
- 1 Asset Tag (**Дескриптор ресурса)** выводит программируемый пользователем номер дескриптора ресурса системы, если он назначен. О том, как<br>ввести в энергонезависимую память номер дескриптора ресурса длиной не более 10 сим

## **Экран последовательности загрузки**

Параметры на экране **Последовательность загрузки** определяют порядок поиска системой загрузочных устройств, необходимых для загрузки. Можно<br>выбрать дисковод гибких дисков, дисковод компакт-дисков, сеть и жесткие диски. Вк клавишу пробела. Чтобы изменить порядок просмотра устройств при загрузке, используйте клавиши <+> и <–>.

## **Экран последовательности жестких дисков**

Параметры на экране **Последовательность жестких дисков** определяют порядок поиска системой необходимых для загрузки файлов на жестких<br>дисках. Возможности выбора зависят от установленных в системе жестких дисков. Чтобы изм используйте клавиши <+> и <–>. Нажмите клавишу <Enter>, чтобы подтвердить выбор.

## **Экран встроенных устройств**

Этот экран позволяет сконфигурировать следующие устройства:

- ι Embedded RAID Controller **(Встроенный контроллер** RAID) обеспечивает переключение между режимами RAID, SCSI и **Выкл.**<br>Конфигурируемые параметры зависят от того, установлены ли необязательные ключ и память ROMB.
	- о Если необязательные ключ и память ROMB установлены выберите значение **RAID Enabled (RAID включен)**, чтобы включить<br>необязательные ключ и память ROMB. Выберите значение **Выкл**., чтобы отключить функции RAID.

**ПРИМЕЧАНИЕ:** Если в системе установлена необязательная плата контроллера RAID, может потребоваться включение контроллера SCSI.

- ¡ Если необязательные ключ и память ROMB не установлены для включения контроллера SCSI выберите значение **SCSI**. Чтобы отключить контроллер SCSI и скрыть наличие устройства, выберите значение **Выкл.**
- 1 I DE CD-ROM Controller (**Контроллер дисковода компакт-дисков I**DE) конфигурирует встроенный контроллер IDE. Если выбран режим Auto<br>(Авто) и внешний контроллер IDE не обнаружен, будут включены все каналы встроенного ко
- l **Diskette Controller (Контроллер гибких дисков)**  включает или отключает контроллер дисковода гибких дисков системы. Если выбрано значение **Авто** (используется по умолчанию), система выключит контроллер, если нужно будет использовать плату контроллера, установленную в разъем расширения. Можно установить для дискет режим «только для чтения». При работе дисковода в режиме «только для чтения» запись на дискету невозможна.
- l **USB Controller (Контроллер USB)**  позволяет включить порты USB с поддержкой BIOS, без поддержки BIOS или отключить их. Отключение портов USB предоставляет ресурсы системы другим устройствам.
- l **Embedded 10/100/1000 NIC (Встроенный контроллер сетевого интерфейса 10/100/1000)**  включает или отключает встроенный контроллер сетевого интерфейса. Можно выбирать значения Enabled without PXE (**Включено без** PXE), Enabled with PXE (**Включено с** PXE) и<br>Disabled (**Отключено**). Поддержка PXE позволяет системе загружаться по сети. Изменени
- l **MAC Address (MAC-адрес)**  выводится MAC-адрес контроллера сетевого интерфейса 10/100/1000, используемый соответствующим встроенным контроллером. Значение этого поля изменить нельзя.
- l **Mouse Controller (Контроллер мыши)** задает для встроенного контроллера PS/2-совместимой мыши значения **Вкл.** (используется по умолчанию) или **Выкл.**
- l **Serial Port (1 and 2) (Последовательный порт [1 и 2])**  конфигурирование встроенных последовательных портов системы. Если выбрано значение **Авто**, встроенный порт автоматически переназначается на следующий свободный адрес порта. Последовательный порт 1 пытается использовать адрес COM1, затем COM3. Последовательный порт 2 пытается использовать адрес COM2, затем COM4. Если оба адреса заняты, порт отключается.

Если для последовательного порта установлено значение **Авто** и устанавливается плата расширения, содержащая порт, сконфигурированный на<br>тот же адрес, система автоматически переназначает встроенный порт на следующий свобод значение запроса на прерывание.

l **Parallel Port (Параллельный порт)** — позволяет выбрать адрес параллельного порта. По умолчанию используется адрес 378h.

Система автоматически отключает встроенный параллельный порт при обнаружении платы расширения, на которой имеется параллельный порт с таким же адресом.

- l **Parallel Port Mode (Режим работы параллельного порта)** переключает режим работы параллельного порта между режимом AT и режимом PS/2. При работе в режиме АТ встроенный параллельный порт используется только для вывода информации на подключенное устройство. При<br>работе в режиме PS/2 встроенный параллельный порт может использоваться как для вывода, та
- l **Speaker (Динамик)**  устанавливает для встроенного системного динамика значения **Вкл.** (используется по умолчанию) или **Выкл.** Изменение значения этого параметра вступает в силу незамедлительно (перезагрузка системы не требуется).

## **Экран защиты системы**

<span id="page-27-1"></span>На экране **Защита системы** можно установить следующие параметры:

l **Password Status (Состояние пароля)** — если для параметра **Setup Password (Пароль программы настройки)** установлено значение **Enabled (Включен)**, это позволяет предотвратить изменение или снятие системного пароля при запуске системы.

Чтобы заблокировать системный пароль, необходимо сначала назначить пароль для программы настройки с помощью параметра **Пароль программы настройки**, а затем установить для параметра **Состояние пароля** значение Locked (**Заблокирован**). В этом состоянии системный<br>пароль нельзя изменить с помощью параметра System Password (**Системный пароль**) и нел клавиш <Ctrl><Enter>.

Чтобы разблокировать системный пароль, нужно ввести пароль программы настройки в параметре **Пароль программы настройки**, а затем установить<br>для параметра **Состояние пароля** значение Unlocked (Ра**зблокирован**). В этом сост

- l **Пароль программы настройки**  позволяет ограничить доступ к программе настройки системы таким же образом, как системный пароль позволяет ограничить доступ к системе.
	- **ПРИМЕЧАНИЕ:** Инструкции по назначению пароля программы настройки и по использованию или изменению существующего пароля ммы настройки». Инструкции по снятии забытого пароля программы программы настройки см. в разделе «Использование<br>настройки см. в разделе «[Снятие забытого пароля](#page-30-0)».
- l **Системный пароль** выводится текущее состояние функции защиты системы с помощью системного пароля и позволяет назначить и подтвердить новый системный пароль

**ПРИМЕЧАНИЕ:** Инструкции по назначению системного пароля и использованию или изменению существующего системного пароля см. в разделе «[Использование системного пароля»](#page-27-0). Инструкции по сбросу забытого системного пароля см. в разделе «[Снятие забытого пароля](#page-30-0)».

- l **Front-Bezel Chassis Intrusion (Снятие лицевой панели)** позволяет включить или отключить функцию обнаружения вскрытия корпуса.
- **ПРИМЕЧАНИЕ:** Включать систему с помощью кнопки энергопитания можно, даже если для параметра **Power Button (Кнопка энергопитания)** установлено значение **Отключена**.
- l **Кнопка энергопитания**  если для этого параметра установлено значение **Включена**, кнопка энергопитания может использоваться для отключения или завершения работы системы под управлением операционной системой, поддерживающей спецификацию ACPI. Если в системе не используется ACPI-совместимая операционная система, питание отключается сразу же после нажатия кнопки энергопитания. Если<br>для этого параметра установлено значение **Отключена**, использовать кнопку энергопитания системных событий нельзя.
- **ВНИМАНИЕ**: Используйте кнопку NMI только по указанию квалифицированного специалиста службы технической поддержки или документации<br>к операционной системе. Нажатие на эту кнопку останавливает работу операционной системы и

l **NMI Button (Кнопка NMI)** — устанавливает для функции NMI значения **Вкл.** или **Выкл.**

## **Экран перенаправления консоли**

Данный экран используется для настройки функции перенаправления консоли:

- l **Перенаправление консоли**  переключение перенаправления консоли **Вкл.** (по умолчанию) и **Выкл.**
- l **Remote Terminal Type (Тип удаленного терминала)** позволяет выбрать тип удаленного терминала **VT 100/VT 220** (по умолчанию) или **ANSI**.
- l **Redirection After Boot (Перенаправление после загрузки)** позволяет включать (по умолчанию) и выключать перенаправление консоли BIOS после перезагрузки системы.

# **Экран выхода**

После нажатия клавиши <Esc> для выхода из программы настройки системы появится экран **Exit (Выход)** со следующими пунктами:

- l Save Changes and Exit (Сохранение изменений и выход);
- l Discard Changes and Exit (Отмена изменений и выход);
- l Return to Setup (Возврат в программу настройки).

## <span id="page-27-0"></span>**Использование системного пароля**

**ВНИМАНИЕ:** Пароли обеспечивают стандартный уровень защиты данных в системе. Если для ваших данных требуется дополнительная защита, 0 необходимо самостоятельно установить и использовать дополнительные виды защиты, например программы шифрования данных.

Система поставляется с отключенным системным паролем. Если вы хотите обеспечить безопасность, используйте системный пароль.

Назначить системный пароль можно в любое время в программе настройки системы. После назначения системного пароля могут полностью использовать систему только те лица, которым известен пароль.

Если для параметра **Системный пароль** установлено значение **Включен**, система будет запрашивать ввод системного пароля сразу после запуска.

Для изменения существующего системного пароля нужно знать этот пароль (см. подраздел «Удаление или изменение существующего системн пароля». Если вы назначили и забыли системный пароль, [специалист службы технической поддержки должен будет снять крышку компьютера и](#page-29-2)  изменить установку перемычки, отключающей системный пароль (см. раздел [«Снятие забытого пароля»](#page-30-0). Обратите внимание, что при этом удаляется и пароль для программы настройки.

<span id="page-28-1"></span>**ВНИМАНИЕ:** Если вы оставите без присмотра включенную систему, которой не был назначен системный пароль или оставите компьютер O незапертым, так что возможно снять пароль, изменив положение перемычки, кто-либо может получить доступ к данным на жестком диске.

## <span id="page-28-0"></span>**Назначение системного пароля**

Перед назначением системного пароля необходимо войти в программу настройки системы и проверить состояние параметра **Системный пароль**.

Если системный пароль назначен, для параметра **Системный пароль** выводится значение **Включен**. Если для параметра **Состояние пароля**  установлено значение **Разблокирован**, можно изменить системный пароль. Если для параметра **Состояние пароля** установлено значение<br>**Заблокирован**, изменить системный пароль нельзя. Если системный пароль отключен с помощью **Отключен** и изменить или ввести новый системный пароль нельзя.

Если системный пароль не назначен, а перемычка на системной плате допускает установку пароля (в этом положении она находится по умолчанию), для параметра **Системный пароль** будет выведено значение Not Enabled (**Не включен**), а для параметра **Состояние пароля — Разблокирован**.<br>Чтобы назначить системный пароль, выполните следующие действия:

- 1. Убедитесь, что для параметра **Состояние пароля** установлено значение **Pазблокирован**.
- 2. Выделите параметр **Системный пароль** и нажмите клавишу <Enter>.
- 3. Введите новый системный пароль.

Пароль может иметь длину до 32 символов.

При каждом нажатии клавиши символа (или пробела) в поле появляется символ-заполнитель.

Операция назначения пароля различает клавиши по их расположению на клавиатуре, не делая различия между символами верхнего и нижнего<br>регистра. Например, если пароль содержит букву М, система будет считать правильным пароль клавишу <Backspace> или клавишу со стрелкой влево.

**ПРИМЕЧАНИЕ:** Чтобы выйти из поля, не назначая системный пароль, нажмите клавишу <Enter>, чтобы переместиться в другое поле, или клавишу <Esc> в любое время до завершения шага 5.

- 4. Нажмите клавишу <Enter>.
- 5. Чтобы подтвердить свой пароль, введите его еще раз и нажмите клавишу <Enter>.

Значение поля **Системный пароль** сменится на **Включен**. Теперь системный пароль установлен. Можно выйти из программы настройки и начать работу с системой.

**ПРИМЕЧАНИЕ:** Защита с помощью пароля не вступает в силу до перезагрузки системы путем ее отключения и повторного включения.

## **Использование системного пароля для защиты системы**

Каждый раз при включении или перезагрузке системы путем нажатия клавиш <Ctrl><Alt><Del>, если для параметра **Состояние пароля** установлено значение **Pазблокирован**, на экран будет выводиться следующий запрос:

Type in the password and...

- -- press <ENTER> to leave password security enabled. -- press <CTRL><ENTER> to disable password security.
- Enter password:

(Введите пароль и... -- нажмите клавишу <ENTER>, чтобы оставить пароль активным. -- нажмите клавиши <CTRL><ENTER>, чтобы отключить пароль. Введите пароль:)

Если для параметра **Состояние пароля** установлено значение **Заблокирован**, появится следующий запрос:

Type the password and press <Enter>.

(Введите пароль и нажмите клавишу <Enter>.)

После ввода системного пароля и нажатия клавиши <Enter> система завершит последовательность загрузки, и вы сможете пользоваться клавиатурой или мышью и работать с системой, как обычно.

**ПРИМЕЧАНИЕ:** Если вы назначили пароль программы настройки (см. раздел «[Использование пароля программы настройки»](#page-29-0)), этот пароль принимается системой в качестве альтернативного системного пароля.

В случае ввода неполного или некорректного системного пароля выдается следующее сообщение:

\*\* Incorrect password. \*\*

Enter password:

(\*\* Ошибочный пароль. \*\*

Введите пароль:)

В случае повторного ввода неполного или некорректного системного пароля появится то же самое сообщение.

При некорректном или неполном вводе системного пароля в третий раз и более система выдает следующее сообщение:

\*\* Incorrect password. \*\*

<span id="page-29-1"></span>Number of unsuccessful password attempts: 3 System halted! Must power down.

( \*\* Ошибочный пароль. \*\* , устание в странице в странице и други.<br>Число неулачных попыток ввода пароля: 3. Система остановлена! Выключите питание.)

Число неудачных попыток ввода системного пароля позволит вам обнаружить, не пытался ли кто-то получить доступ к системе.

Даже после выключения и последующего включения системы каждый раз при вводе неполного или ошибочного системного пароля будет выводиться указанное ранее сообщение.

И пРИМЕЧАНИЕ: Для защиты компьютера от несанкционированных изменений вместе с параметрами Системный пароль и Пароль программы настройки можно использовать параметр Состояние пароля.

## <span id="page-29-2"></span>Удаление или изменение существующего системного пароля

1. Чтобы отключить существующий системный пароль, вместо нажатия клавиши <Enter> (для обычного входа в систему) нажмите клавиши <Ctrl><Enter>

Если будет запрошен пароль программы настройки, возможно, нужно будет обратиться к администратору сети, который знает этот пароль.

- 2. Водите в программу настройки системы, нажав клавишу <F2> во время процедуры POST.
- 3. Выберите поле Защита системы и убедитесь, что для параметра Состояние пароля установлено значение Разблокирован.
- 4. После появления запроса наберите системный пароль.
- 5. Убедитесь, что для поля Системный пароль установлено значение Не включен.

Если для поля **Системный пароль** установлено значение **Не включен**, системный пароль снят. Если вы хотите назначить новый пароль,<br>перейдите к шагу 6. Если для поля **Системный пароль** не установлено значение **Не включен**, систему, а затем повторите шаги 2-5

6. Чтобы назначить новый пароль, выполните процедуру из подраздела «Назначение системного пароля»

# <span id="page-29-0"></span>Использование пароля программы настройки

Система поставляется с отключенным паролем программы настройки. Если вы хотите обеспечить безопасность, используйте пароль программы настройки

Назначить этот пароль можно в любой момент в программе настройки системы. После назначения пароля программы настройки использовать программу настройки смогут полностью только те лица, которым известен пароль.

Для изменения существующего пароля программы настройки необходимо знать этот пароль (см. подраздел «<u>Удаление или изменение существующего</u><br><u>пароля программы настройки</u>»). Если вы назначили пароль программы настройки и заб положение перемычек на плате для отключения и удаления существующих паролей. Эта процедура описана в Руководстве по установке и поиску и устранению неисправностей.

## <span id="page-29-4"></span>Назначение пароля программы настройки

Пароль программы настройки можно назначить (или изменить) только в том случае, если для параметра **Пароль программы настройки** установлено<br>значение **Не включен**. Чтобы назначить пароль программы настройки, выделите пункт

ПРИМЕЧАНИЕ: Пароль программы настройки может совпадать с системным. Если эти пароли различаются, пароль настройки системы может<br>использоваться в качестве альтернативного системного пароля. Однако системный пароль не может настройки.

После подтверждения ввода пародя для подя **Пародь программы настройки** будет установлено значение **Включен**. При следующей попытке входа в программу настройки система выдаст запрос на ввод пароля.

Изменение значения поля Пароль программы настройки вступает в силу незамедлительно (перезагрузка системы не требуется).

## Работа с включенным паролем программы настройки

Если для параметра Пароль программы настройки установлено значение Включен, для изменения большей части параметров программы настройки системы нужно будет ввести правильный пароль программы настройки. При запуске программы настройки вы получите запрос на ввод пароля

Если за три попытки не будет введен корректный пароль, система позволит просматривать экраны программы настройки, но не позволит изменять эначения, со следующим исключением. Если для параметра Системный пароль не установлено значение Включен, и этот пароль не заблокирован с помощью параметра Системный пароль по следующим исключением. Если для параметра Сист 

И примечание: Для защиты от несанкционированного изменения системного пароля можно с параметром Пароль программы настройки использовать параметр Состояние пароля.

### <span id="page-29-3"></span>Удаление или изменение существующего пароля программы настройки

1. Войдите в программу настройки системы и выберите параметр Защита системы

<span id="page-30-1"></span>2. Выделите параметр **Пароль программы настройки**, нажмите клавишу <Enter>, чтобы открыть окно пароля программы настройки, и нажмите клавишу <Enter> еще два раза, чтобы сбросить существующий пароль программы настройки.

Значение параметра изменится на **Не включен**.

3. Если вы хотите назначить новый пароль программы настройки, выполните действия из подраздела «[Назначение пароля программы настройки»](#page-29-4).

# <span id="page-30-0"></span>**Снятие забытого пароля**

Если вы забыли системный пароль или пароль программы настройки, работа с системой или изменение параметров в программе настройки будет<br>невозможна до тех пор, пока специалист службы технической поддержки не вскроет корпус

[Назад на страницу Содержание](file:///C:/data/systems/pe2600/ru/ug/index.htm)

<span id="page-31-0"></span>Назад на страницу Содержание

# Глоссарий

Руководство пользователя систем Dell™ PowerEdge™ 2600

В следующем списке приведены определения технических терминов и расшифровки сокращений, используемых в системных документах.

### $\overline{A}$

Ампер.

### адаптерная плата

Плата расширения, устанавливаемая в разъем расширения на системной плате компьютера. Адаптерная плата позволяет добавлять в систему<br>специальные функции, устанавливая интерфейс между шиной расширения и периферийным устройс сетевые, звуковые платы и адаптеры SCSI

### адрес памяти

Конкретное местоположение в оперативной памяти системы, обычно представляется шестнадцатеричным числом.

### **ANSI**

Сокращение от American National Standards Institute (Национальный институт стандартизации США).

### **AC**

Alternating current (переменный ток).

## **ACPI**

Сокращение от Advanced Configuration and Power Interface (усовершенствованный интерфейс конфигурирования системы и управления энергопитанием).

#### байт

Восемь последовательных бит информации, основная единица данных, используемая в системе.

### бит

Наименьшая единица информации, интерпретируемая системой.

### бит/с

Бит в секунду

## **STE**

Британская тепловая единица.

## **BIOS**

Сокращение от basic input/output system (базовая система ввода/вывода). Системная BIOS содержит программы, находящиеся на микросхеме программируемого ПЗУ. BIOS осуществляет управление следующими функциями:

- 1 взаимодействием между микропроцессором и периферийными устройствами, например, клавиатурой и видеоадаптером;
- 1 прочими функциями, например, сообщениями системы.

### $\mathbf{B}$

Вольт

## $R_{\infty}$

Вольт переменного тока

### Ввод/вывод

Ввод/вывод. Например, клавиатура — это устройство ввода, а принтер — устройство вывода. В целом проводится разделение между вводом/выводом и<br>вычислительной деятельностью. Например, если программа отправляет документ на пр сортировку списка терминов, это вычислительная деятельность

### верхняя область памяти

384 КБ оперативной памяти, находящиеся между 640 КБ и 1 МБ. Если в системе установлен микропроцессор Intel386 и выше, *диспетчер памяти* может<br>создавать в верхней области памяти UMB, в которые могут загружаться драйверы у

### видеоадаптер

Логическая схема, вместе с монитором обеспечивающая возможности вывода системой видеоизображения. Видеоадаптер может поддерживать больше или меньше функций, чем какой-либо определенный монитор. Обычно с видеоадаптером поставляются видеодрайверы, обеспечивающие вывод большинства прикладных программ и операционных систем в различных видеорежимах.

В некоторых системах видеоадаптер встраивается в системную плату. Имеется также немало видеоадаптерных плат, которые вставляются в разъем платы расширения.

Видеоадаптеры часто имеют собственную память. Объем видеопамяти и драйверы адаптера могут влиять на число отображаемых цветов. Видеоадаптеры могут иметь отдельный сопроцессор для более быстрой обработки графики.

# **видеодрайвер**

Программа, позволяющая прикладным программам и операционным системам, работающим в видеографическом режиме, выводить изображения с выбранным разрешением и числом цветов. С программами могут поставляться видеодрайверы «общего назначения». Для установленного в системе видеоадаптера могут потребоваться дополнительные видеодрайверы.

#### **видеопамять**

Большинство видеоадаптеров VGA и SVGA имеют собственные микросхемы памяти. Объем установленной в системе видеопамяти в первую очередь влияет на число цветов, отображаемых программой (с соответствующими возможностями монитора и видеодрайверов).

#### **видеоразрешение**

Видеоразрешение—например, 800 x 600—выражается числом пикселов по горизонтали на число пикселов по вертикали. Чтобы получить на экране определенное разрешение, необходимо установить соответствующие видеодрайверы, и монитор должен поддерживать такое разрешение.

#### **видеорежим**

Обычно видеоадаптеры поддерживают несколько текстовых и графических режимов отображения. Программы, работающие в текстовых режимах, выводят изображение, которое может определяться как *х* столбцов на *у* строк символов. Графическое программное обеспечение позволяет выводить<br>изображение в графических режимах, определяемых как *х* пикселов по горизонтал

#### **внешняя кэш-память**

Кэш оперативной памяти, использующий микросхемы SRAM. Так как скорость работы микросхем SRAM в несколько раз превышает скорость микросхем DRAM, микропроцессор считывает данные и команды из внешней кэш-памяти быстрее, чем из оперативной памяти.

#### **внутренний кэш микропроцессора**

Кэш команд и данных, встроенный в микропроцессор. Микропроцессоры Intel® Pentium® имеют внутренний кэш объемом 16 КБ, который подразделяется на 8-КБ кэш команд только для чтения и 8-КБ кэш данных с возможностью чтения и записи.

#### **Вт**

Ватт.

### **Втч**

Ватт-час.

### **VGA**

Сокращение от video graphics array (видеографическая матрица). VGA и SVGA — это стандарты видеоадаптеров с более высоким разрешением и повышенной цветопередачей по сравнению с предшествующими стандартами.

Чтобы программа могла работать с определенным разрешением, необходима установка соответствующих видеодрайверов и поддержка этого разрешения монитором. Аналогично, число цветов, отображаемых программой, зависит от возможностей монитора, видеодрайвера и объема установленной в системе видеопамяти.

#### **VDC**

Вольт постоянного тока.

### **VRAM**

Сокращение от video random-access memory (видеоОЗУ). В некоторых видеоадаптерах для повышения производительности видеоподсистемы<br>используются микросхемы VRAM (или комбинация VRAM и DRAM). VRAM имеет два порта, позволяющие новые изображения одновременно.

### **VCCI**

Сокращение от Voluntary Control Council for Interference (Добровольный совет по контролю помех).

#### **VESA**

Сокращение от Video Electronics Standards Association (ассоциация стандартов в области видеоэлектроники).

#### **Windows 2000**

Интегрированная и полная операционная система Microsoft Windows, не требующая MS-DOS и обеспечивающая повышенную производительность<br>операционной системы, простоту использования, расширенную функциональность и упрощенные ф

#### **Windows NT**

Высокопроизводительная операционная система для серверов и рабочих станций, разработанная компанией Microsoft и предназначенная для

технических, инженерных и финансовых приложений.

 $\mathbf{r}$ 

Грамм.

### FБ

Гигабайт. Гигабайт равен 1 024 мегабайт или 1 073 741 824 байт.

### графический режим

Видеорежим, определяемый как х пикселов по горизонтали на у пикселов по вертикали на z цветов.

### графический сопроцессор

См. сопроцессор.

### rpynna

В контексте DMI группа - это структура данных, определяющая общую информацию, или атрибуты, связанную с управляемым компонентом

### Гu

Герц.

 $\mathsf{G}$ 

Сила тяжести.

### диагностика

Всеобъемлющий набор тестов компьютера. Более подробную информацию о работе с диагностикой см. в Руководстве по установке и поиску и<br>устранению неисправностей.

### драйвер устройства

Программа, позволяющая операционной системе или некоторым другим программам корректно взаимодействовать с периферийным устройством, например, с принтером. Некоторые драйверы устройств—например, драйверы сетевой платы—должны загружаться в файле config.sys (с помощью<br>выражения device=) или как резидентные программы (обычно из файла autoexec.bat). Другие запуске программы, для которой они предназначены.

### $DVD$

Сокращение от digital versatile disk (универсальный цифровой диск).

#### **DDR**

Сокращение от double-data rate (двойная скорость передачи данных).

### **DIMM**

Сокращение от dual in-line memory module (модуль памяти с двухрядным расположением контактов). Небольшая плата, подключаемая к системной плате; на ней располагаются микросхемы DRAM.

#### **DIN**

Сокращение от Deutsche Industrie Norm (промышленный стандарт Германии).

#### **DMA**

Сокращение от direct memory access (прямой доступ к памяти). Канал DMA позволяет осуществлять передачу данных определенных типов между оперативной памятью и данным устройством в обход микропроцессора.

### **DMI**

Сокращение от Desktop Management Interface (интерфейс управления настольными устройствами). DMI обеспечивает управление программным обеспечением и оборудованием компьютера. DMI собирает информацию о компонентах системы, таких как операционная система, память,<br>периферийные устройства, платы расширения и дескрипторы ресурсов. Вся информация о компонента

### **DRAM**

Сокращение от dynamic random-access memory (динамическая оперативная память). Оперативная память системы обычно полностью состоит из<br>микросхем DRAM. Поскольку микросхемы DRAM не могут долго сохранять электрический заряд,

### DC

Сокращение от direct current (постоянный ток).

### загрузочная дискета

Систему можно запускать с загрузочной дискеты. Чтобы создать загрузочную дискету, поместите дискету в дисковод, в командной строке наберите sys

а: и нажмите клавишу <Fnter>. Используйте загрузочную лискету, если система не загружается с жесткого лиска

## защищенный режим

Рабочий режим, поддерживаемый микропроцессорами 80286 или выше. Защищенный режим предоставляет операционной системе следующие возможности:

- 1 адресное пространство памяти от 16 МБ (микро--процессор 80286) до 4 ГБ (микро-процессор Intel386™ и выше);
- и многозадачность
- 1 виртуальную память, способ увеличения адресуемой памяти за счет использования жесткого диска.

32-разрядные операционные системы Windows NT и UNIX® работают в защищенном режиме. MS-DOS не может работать в защищенном режиме; однако некоторые программы, выполняемые под MS-DOS, например, операционная система Windows, могут переводить систему в защищенный режим.

### защищенный от записи

Файлы, предназначенные только для чтения, называются защищенными от записи. Защитить от записи 3,5-дюймовую дискету можно, сдвинув язычок для защиты от записи в открытое положение или установив защиту от записи в программе настройки системы

### ИБП

Сокращение от «источник бесперебойного питания». Устройство с питанием от аккумуляторов, автоматически обеспечивающее питание системы в<br>случае сбоя стандартного питания.

### ИД

Сокращение от «идентификация»

### информация о конфигурации системы

Хранящиеся в памяти данные, сообщающие системе, какое установлено оборудование и как система должна быть сконфигурирована для работы.

### **IDE**

Сокращение от integrated drive electronics (электронные схемы управления встроенным дисководом).

### **IRO**

Сокращение от interrupt request (запрос прерывания). Сигнал, сообщающий о том, что данные периферийное устройство готово к отправке или ослучению данных по линии IRQ в микропроцессор. Каждому соединению с периферийным устройством должен быть присвоен свой номер запроса на<br>получению данных по линии IRQ в микропроцессор. Каждому соединению с периферийным ус использовать один и тот же номер запроса на прерывание, но в этом случае их нельзя использовать одновременно

### **ITE**

Сокращение от information technology equipment (оборудование информационных технологий).

#### K

Кило-, т.е. 1 000.

#### каталог

Каталоги помогают упорядочивать связанные между собой файлы на диске, создавая иерархическую структуру «перевернутого дерева». Каждый диск имеет «корневой» каталог; например, подсказка с: \> в командной строке обычно указывает, что вы находитесь в корневом каталоге жесткого диска<br>С. Дополнительные каталоги, вложенные в корневой, называются *подкаталогами*. П

## KБ

Килобайт, 1 024 байт.

### K<sub>6</sub>

Килобит, 1 024 бит.

## $KB/c$

Килобайт в секунду.

### $K6/c$

Килобит в секунду

### кr

Килограмм, 1 000 грамм.

## кГц

Килогерц. 1 000 Гц.

### код дескриптора ресурса

Индивидуальный код, назначаемый системе обычно системным администратором в целях защиты или контроля ресурсов.

### кодовый сигнал

Диагностическое сообщение в виде ряда сигналов, выдаваемых через системный динамик. Например, один сигнал, за ним еще один, и затем серия из трех сигналов представляет собой код 1-1-3.

#### комбинация клавиш

Команда, требующая одновременного нажатия клавиш. Например, комбинация клавиш <Ctrl><Alt><Del> позволяет перезагрузить систему.

#### компонент

В контексте DMI управляемыми компонентами являются операционные системы, компьютерные системы, платы расширения и периферийные устройства, совместимые с DMI. Каждый компонент состоит из групп и атрибутов, определяемых как связанные с этим компонентом

### контроллер

Микросхема, управляющая передачей данных между микропроцессором и памятью или между микро-процессором и периферийным устройством диском, клавиатурой и др.

#### кэш

Область быстрой памяти, в которой хранятся копии данных или инструкций для более быстрой загрузки. Например, BIOS системы может кэшировать<br>код ПЗУ в более быструю оперативную память. Утилита кэширования дисков может резер системных дисков, к которой наиболее часто происходит обращение, если программа запросит данные, которые находятся в кэше, утилита кэширования загрузит их из оперативной памяти гораздо быстрее, чем с жесткого диска.

#### локальная шина

В системе с возможностью расширения с использованием локальной шины некоторые периферийные устройства (например, видеоадаптер) могут<br>работать гораздо быстрее, чем на обычной шине расширения. В некоторых схемах с использов работать на одной скорости с микропроцессором и использовать информационный канал такой же ширины, что и микропроцессор.

#### LAN

Сокращение от local area network (локальная сеть). Локальная сеть обычно располагается в одном или нескольких близлежащих зданиях; все оборудование локальной сети соединяется специально предназначенной для такой сети проводкой

#### $\mathbf{I}$

Фунт

## $\overline{M}$

Mern

### мА

Миллиампер.

математический сопроцессор

См. сопроцессор.

### мАч

Миллиампер/час.

# **M<sub>B</sub>**

Сокращение от «мегабайт». Термин ме*габайт* означает 1 048 576 байт; однако применительно к накопителям на жестких дисках мегабайт часто<br>округляется до 1 000 000 байт.

### **M6**

Сокращение от «мегабит»

### $MB/c$

Мегабайт в секунду.

## $M6/c$

Мегабит в секунду

### МГц

Мегагерц.

микропроцессор

Основная вычислительная микросхема в системе, управляющая интерпретацией и выполнением арифметических и логических функций. Программное<br>обеспечение, написанное для одного типа микропроцессоров, как правило, должно быть пе  $III$  — это синоним микропроцессора.

### **MM**

Миллиметр

### модуль памяти

Небольшая плата, подключаемая к системной плате; на ней располагаются микросхемы DRAM.

### MC

Миллисекунда/-ы.

### мышь

Указывающее устройство, управляющее перемещением курсора мыши по экрану. В программном обеспечении, допускающем использование мыши можно выполнять различные команды, подводя курсор мыши к нужному объекту на экране и нажимая кнопку мыши

### MAC

Сокращение от Media Access Control (протокол управления доступом к передающей среде).

### **MBR**

Сокращение от master boot record (главная загрузочная запись)

#### **MPFG**

Сокращение от Motion Picture Experts Group (Экспертная группа по вопросам движущегося изображения). MPEG - это формат цифровых видеофайлов.

### MS-DOS

Операционная система, сокращение от Microsoft Disk Operating System (дисковая операционная система фирмы Microsoft).

#### набор программных дискет

Комплект дискет, с которых можно полностью установить операционную систему или прикладную программу. При изменении конфигурации программы<br>обычно необходим набор дискет этой программы.

### нc

Наносекунда, одна миллиардная секунды

### **NVRAM**

Cокращение от nonvolatile random-access memory (энергонезависимая оперативная память). Память, содержимое которой не удаляется при<br>отключении питания системы. NVRAM используется для хранения даты, времени и информации о к

### **NDIS**

Сокращение от Network Driver Interface Specification (спецификация стандартного интерфейса сетевых адаптеров).

### $NIC$

Сокращение от network interface controller (контроллер сетевого интерфейса).

### **NIMI**

Сокращение от nonmaskable interrupt (немаскируемое прерывание). Устройство отправляет NMI для сигнализации микропроцессору об ошибках оборудования, например, об ошибках четности

### **NTFS**

Cокращение от NT File System (файловая система NT). Возможность операционной системы Windows NT®.

### об./мин.

Оборотов в минуту.

## обычная память

Первые 640 КБ оперативной памяти. Обычная память имеется во всех системах. Программы для MS-DOS® ограничены использованием только обычной<br>памяти, если они не были разработаны специально для использования дополнительной па

### ОЗУ

Сокращение от «оперативное запоминающее устройство» (запоминающее устройство с произвольной выборкой). Основная область временного хранения инструкций и данных программы в системе. Все ячейки ОЗУ идентифицируются номерами, которые называются адресами памяти. При

отключении системы вся находящаяся в ОЗУ информация теряется

### оконечная нагрузка

Некоторым устройствам (например, последнему устройству на каждом кабеле SCSI) во избежание возникновения в кабеле отраженных и побочных сигналов необходима оконечная нагрузка. Если такие устройства подключены последовательно, потребуется включение или выключение или выключение оконечной нагрузки для этих устройств путем установки перемычки или переключателя на устройстве или путем изменения параметров в программе для конфигурирования этих устройств.

#### отображаемая память

Технология работы с оперативной памятью свыше 1 МБ. Чтобы активизировать в системе отображаемую память, следует использовать EMM. Конфигурировать систему для поддержки отображаемой памяти следует только в случае, если вы работаете с прикладными программами, которые<br>используют или требуют наличия такой памяти.

#### память

В системе может быть несколько видов памяти, например, оперативная память, постоянное запоминающее устройство, видеопамять. Зачастую слово<br>*память и*спользуется как синоним оперативной памяти; например, заявление типа «си оперативной памяти.

#### панель управления

Часть системы, на которой располагаются индикаторы и управляющие элементы - кнопка энергопитания, индикатор доступа к накопителю, индикатор потребления энергии и др.

#### перемычка

Перемычки представляют собой небольшие блоки на плате с двумя или более контактами. Контакты соединены кусочком проводника в пластиковой<br>оболочке. Проводник соединяет контакты и создает цепь. Перемычки обеспечивают просто возможностью восстановления первоначальной схемы.

#### периферийное устройство

Внутреннее или внешнее устройство - например, принтер, накопитель или клавиатура, - подключенное к системе.

#### ПЗУ

Сокращение от «постоянное запоминающее устройство». В ПЗУ системы находятся программы, необходимые для функционирования этой системы.<br>ПЗУ, в отличие от ОЗУ, сохраняет свое содержимое даже после отключения системы. Примеро процедуры загрузки и POST

#### пиксел

Точка на видеодисплее. Для создания изображения пикселы упорядочены в строки и столбцы. Разрешение видеоизображения, например, 640 х 480,<br>выражается числом пикселов по горизонтали и по вертикали.

#### последовательный порт

Порт ввода/вывода, чаще всего используемый для подключения к системе модема. Обычно последовательный порт имеет 9-контактный разъем.

#### приложение

Программное обеспечение, например, текстовый процессор или электронные таблицы, предназначенное для облегчения выполнения конкретных задач или ряда задач. Прикладные программы работают в операционной системе.

### программа настройки системы

Программа на базе BIOS, позволяющая сконфигурировать устройства в системе и настроить работу системы с помощью таких возможностей как защита с помощью пароля и управлением питанием. Чтобы некоторые изменения конфигурации оборудования в программе настройки системы<br>вступили в силу, необходима перезагрузка системы (она может происходить автоматически). Пос энергонезависимой оперативной памяти, все настройки сохраняются до тех пор, пока вы вновь их не измените.

#### прогрессивная (построчная) развертка

Способ уменьшения мерцания экрана монитора путем последовательной регенерации каждой горизонтальной строки.

#### процедура загрузки

Во время запуска система очищает всю память, инициализирует устройства и загружает операционную систему. Если операционная система отвечает,<br>перезагрузить систему можно с помощью клавиш <Ctrl><Alt><Del> (*теплая перезагру* с помощью кнопки сброса или путем выключения системы и последующего ее включения.

#### **PGA**

Сокращение от pin grid array (матрица штыревых выходов). Тип гнезда микропроцессора, позволяющий извлекать микросхему процессора.

#### **PXE**

Сокращение от Preboot Execution Environment (предзагрузочная среда исполнения).

### **POST**

Сокращение от power-on self-test (самотестирование при включении питания). Перед загрузкой операционной системы при включении питания POST<br>проводит тестирование различных компонентов системы, таких как оперативная память,

### **PS/2**

Сокращение от Personal System/2.

### **PCI**

Сокращение от Peripheral Component Interconnect (соединение периферийных устройств). Стандарт локальной шины, разработанный корпорацией Intel Corporation.

### **расширенная память**

Оперативная память свыше 1 МБ. Для большинства использующих ее программ, таких как операционная система Microsoft® Windows®, необходимо, чтобы расширенная память управлялась XMM.

### **раздел**

Жесткий диск можно разбить на несколько физических сегментов, называемых *разделами*; для этого используется команда **fdisk**. Каждый раздел может содержать несколько логических дисков.

После разбиения жесткого диска на разделы каждый логический диск нужно отформатировать с помощью команды **format**.

### **разъем VGA**

В некоторых системах со встроенным видеоадаптером VGA разъем VGA позволяет установить в систему дополнительный адаптер, например, видеоакселератор. Разъем VGA может также называться *транзитным разъемом VGA*.

### **разъем для платы расширения**

Разъем на системной или надстроечной плате для подключения платы расширения.

#### **реальный режим**

Рабочий режим, поддерживаемый микропроцессорами 80286 и выше, имитирует архитектуру микропроцессора 8086.

#### **резервная копия**

Копия файла программы или данных. В качестве меры предосторожности следует регулярно создавать резервные копии информации, хранящейся на<br>жестком диске. Перед внесением изменений в конфигурацию системы следует создать резе системы.

### **резервный аккумулятор**

Резервный аккумулятор обеспечивает сохранение информации о конфигурации системы, дате и времени в специальном участке памяти во время отключения питания системы.

### **RAID**

Сокращение от redundant array of independent disks (матрица независимых дисковых накопителей с избыточностью).

### **ROMB**

Сокращение от RAID on Motherboard (массив дисковых накопителей с избыточностью на материнской плате).

### **RTC**

Сокращение от real-time clock (часы реального времени). Часы с питанием от аккумулятора на системной плате, дата и время в которых сохраняется и после отключения компьютера.

### **с**

Секунда/-ы.

### **светодиод**

Светодиодный индикатор. Электронное устройство, которое светится при прохождении через него электрического тока.

## **сервисная кодовая метка**

Наклейка со штрих-кодом на системе, служащая идентификатором системы при звонке в службу технической поддержки компании Dell.

### **системная дискета**

Синоним *загрузочной дискеты*.

### **системная память**

Синоним *ОЗУ*.

### **системная плата**

Основная монтажная плата в системе, содержит большинство компонентов системы, например:

- l микропроцессор;
- l оперативнyю память;
- l контроллеры стандартных периферийных устройств например, клавиатуры;
- l различные микросхемы ПЗУ.
- Часто используются такие синонимы системной платы как *материнская плата* и *логическая плата*.

### **сопроцессор**

Микросхема, освобождающая микропроцессор от определенных задач по обработке. Математический сопроцессор, например, занимается вычислениями. Графический сопроцессор управляет передачей видеоизображения.

#### **SVGA**

Сокращение от super video graphics array (супервидеографическая матрица). VGA и SVGA — это стандарты видеоадаптеров с более высоким<br>разрешением и повышенной цветопередачей по сравнению с предшествующими стандартами.

Чтобы программа могла работать с определенным разрешением, необходима установка соответствующих видеодрайверов и поддержка этого<br>разрешения монитором. Аналогично, число цветов, отображаемых программой, зависит от возможно

### **SDMS**

Сокращение от SCSI device management system (система управления устройствами SCSI).

### **SDRAM**

Сокращение от synchronous dynamic random-access memory (синхронная динамическая оперативная память).

#### **SIMM**

Сокращение от single in-line memory module (модуль памяти с однорядным расположением выводов). Небольшая плата, подключаемая к системной плате; на ней располагаются микросхемы DRAM.

### **SMART**

Сокращение от Self-Monitoring Analysis and Reporting Technology (технология самоконтроля и вывода отчетов). Технология, позволяющая жестким<br>дискам сообщать BIOS об ошибках и сбоях, что приводит к выводу сообщения об ошибк должен быть SMART-совместимым, а в системной BIOS должна быть установлена соответствующая поддержка.

#### **SMP**

Сокращение от symmetric multiprocessing (симметричная многопроцессорная обработка). SMP — это система, состоящая из двух и более микропроцессоров, соединенных широкополосной связью и управляемых операционной системой; все микропроцессоры имеют равный доступ к устройствам ввода/вывода. Противоположность параллельной обработке, где основной микропроцессор обрабатывает весь ввод/вывод на диски, терминалы, в локальную сеть и т.д.

### **SNMP**

Сокращение от Simple Network Management Protocol (простой протокол сетевого управления). SNMP представляет собой стандартный промышленный интерфейс, обеспечивающий администратору сети дистанционный контроль и управление рабочими станциями.

### **SRAM**

Сокращение от static random-access memory (статическая оперативная память). Так как микросхемы SRAM не требуют постоянной регенерации, они<br>имеют значительно более высокое быстродействие по сравнению с микросхемами DRAM.

### **SCSI**

Сокращение от small computer system interface (интерфейс малых компьютерных систем). Интерфейс шины ввода/вывода с более высокой скоростью передачи данных, чем у стандартных портов. К одному интерфейсу SCSI можно подключить до семи устройств (для некоторых новых типов SCSI — до 15 устройств).

### **текстовый режим**

Видеорежим, определяемый как *x* столбцов на *y* строк символов.

#### **температура окружающей среды**

Температура области или помещения, в котором находится система. Также называется комнатной температурой.

#### **утилита**

Программа для управления системными ресурсами—памятью, дисками, принтерами и др.

### **UL**

Лаборатории Underwriters.

#### **UMB**

Сокращение от upper memory blocks (блоки верхней памяти).

### **UNIX**

Сокращение от UNiversal Internet eXchange (Универсальная система обмена данными по Интернет). UNIX, предшественница Linux, представляет собой сопращение от оптельно инспистателями совмещения система обмена данными по интернет), оклад предшественница спих, представля<br>операционную систему, написанную на языке программирования С. Прославившаяся своей переносимость

#### **USB**

Coкращение от Universal Serial Bus (универсальная последовательная шина). К одному разъему USB можно подключить несколько USB-совместимых<br>устройств — мыши, клавиатуры, принтеры и динамики. Устройства USB могут подключатьс

#### **UTP**

Сокращение от unshielded twisted pair (неэкранированная витая пара).

### файл win.ini

Файл запуска операционной системы Windows. При запуске Windows проверяет содержимое файла <mark>win.ini</mark> и определяет различные параметры среды<br>Windows. Помимо прочего, в файле w**in.ini** указаны установленные в системе Windows имеются разделы, содержащие необязательные настройки прикладных программ Windows, установленных на жестком диске

Работа с панелью управления или программой установки Windows может привести к изменению параметров в файле <mark>win.ini</mark>. Иногда может<br>понадобиться вручную изменить или добавить параметры в файл **win.ini** с помощью текстового

### файл readme

Текстовый файл, поставляемый с программным обеспечением или устройствами и содержащий дополнения или изменения к поставляемой с этой программой или устройством документации. Обычно в файлах геаdme приводится информация об установке, указываются новые возможности<br>продукта или внесенные в него исправления и изменения, недокументированные ранее, а также п проблемы и другая полезная при работе с программой или устройством информация.

#### файл system.ini

Файл запуска операционной системы Windows. При запуске Windows проверяет файл system.ini и определяет различные параметры среды Windows. Помимо прочего, в файле system.ini перечислены установленные драйверы видео, мыши и клавиатуры для Windows

Работа с панелью управления или программой установки Windows может привести к изменению параметров в файле s<mark>ystem.ini</mark>. Иногда может<br>понадобиться изменение или добавление параметров в файл system.ini вручную с помощью те

#### файл только для чтения

Файл только для чтения невозможно изменить или удалить. Файл может иметь данный статус, если:

- 1 для него установлен атрибут «только для чтения»;
- он расположен на дискете, физически защищенной от записи, или на защищенном от записи устройстве;
- 1 он находится в сетевом каталоге, на который системный администратор предоставил вам права только чтения.

#### флэш-память

Тип микросхемы EEPROM с возможностью перепрограммирования утилитой с дискеты без извлечения микросхемы из системы; большинство микросхем<br>EEPROM можно перепрограммировать только с помощью специального оборудования.

#### форматирование

Подготовка жесткого диска или дискеты к хранению файлов. Безусловное форматирование удаляет с диска всю предварительно записанную информацию.

### фут

Мера длины, равная 30,5 см.

### $\mathbf{F}$

Градусы Фаренгейта

### **FAT**

Сокращение от file allocation table (таблица размещения файлов). Структура файловой системы, которая используется в операционной системе MS-DOS<br>для организации и контроля файлового запоминающего устройства. Операционные с использовать файловую систему FAT.

### FSB

Сокращение от front side bus (фронтальная шина). FSB представляет собой информационный канал и физический интерфейс между микропроцессором и основной памятью (оперативной памятью).

#### **FTP**

File Transfer Protocol (протокол передачи файлов)

## ECC

Сокращение от Federal Communications Commission (Федеральная комиссия пo cpeдcтвaм связи).

### **хост-адаптер**

Хост-адаптер реализует связь между системной шиной и контроллером периферийного устройства. Подсистемы контроллеров жестких дисков имеют<br>встроенные схемы хост-адаптеров. Чтобы добавить в систему шину расширения SCSI, необ адаптер.

### **h**

Hexadecimal (шестнадцатеричный). Система счисления с основанием 16 часто используется в программировании для идентификации адресов в<br>оперативной памяти системы и адресов ввода/вывода для устройств. Последовательность деся шестнадцатеричной системе как 0, 1, 2, 3, 4, 5, 6, 7, 8, 9, A, B, C, D, E, F, 10. В тексте шестнадцатеричные числа часто обозначаются буквой *h* в конце числа.

#### **ЦП**

Сокращение от «центральный процессор». См. также *микропроцессор*.

**C**

Градусы Цельсия.

### **CD**

Сокращение для обозначения компакт-диска. В дисководах компакт-дисков для чтения данных с компакт-дисков используется оптическая технология. Компакт-диски представляют собой постоянные запоминающие устройства; с помощью стандартных дисководов компакт-дисков нельзя записать на компакт-диск новые данные.

### **COMn**

Для последовательных портов 1—4 в системе используются названия устройств COM1, COM2, COM3 и COM4. По умолчанию для COM1 и COM3 используется прерывание IRQ4, а для COM2 и COM4 — IRQ3. Поэтому при конфигурировании программного обеспечения, работающего с<br>последовательными устройствами, нужно проявлять осторожность, чтобы не вызвать конфликт прерыван

#### **чересстрочная развертка**

Технология повышения разрешения видеоизображения за счет об-новления горизонтальных строк на экране через одну. Чересстрочная развертка может вызвать заметное мерцание экрана, поэтому большинство пользователей выбирают разрешения, не использующие чересстрочную развертку.

#### **шина**

Информационный канал между компонентами системы. В системе имеется шина расширения, позволяющая микропроцессору взаимодействовать с<br>контроллерами различных периферийных устройств, подключенных к системе. Кроме того, в сис обеспечения взаимодействия микропроцессора и оперативной памяти.

#### **шина расширения**

В системе имеется шина расширения, позволяющая микропроцессору взаимодействовать с контроллерами периферийных устройств, таких как сетевые платы или внутренние модемы.

### **EISA**

Сокращение от Extended Industry-Standard Architecture (расширенная стандартная архитектура для промышленного применения), модель 32-<br>разрядных плат расширения. Разъемы плат расширения в системе EISA совместимы и с 8- и 16

Во избежание конфликтов конфигурации при установке платы расширения EISA используйте утилиту конфигурации EISA. Она позволит указать, в<br>каком разъеме расширения находится плата, и считает информацию о необходимых плате си

#### **EMI**

Сокращение от electromagnetic interference (электромагнитные помехи).

#### **EMC**

Сокращение от Electromagnetic Compatibility (электромагнитная совместимость).

### **ERA**

Сокращение от embedded remote access (встроенный удаленный доступ). ERA обеспечивает удаленное управление сервером (управление «по дополнительному каналу») на сетевом сервере с использованием контроллера удаленного доступа.

### **ESD**

Сокращение от electrostatic discharge (электростатический разряд).

### **ECC**

Сокращение от error checking and correction (проверка и исправление ошибок).

### **EEPROM**

Сокращение от electrically erasable programmable read-only memory (электрически стираемое программируемое постоянное запоминающее

устройство).

[Назад на страницу Содержание](file:///C:/data/systems/pe2600/ru/ug/index.htm)